# MB-i89Q0

# Micro-ATX Industrial Motherboard

# User's Manual Version 1.0

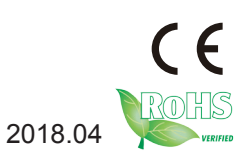

# **Revision History**

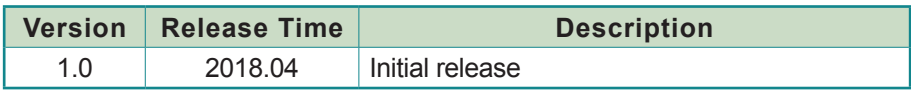

# **Contents**

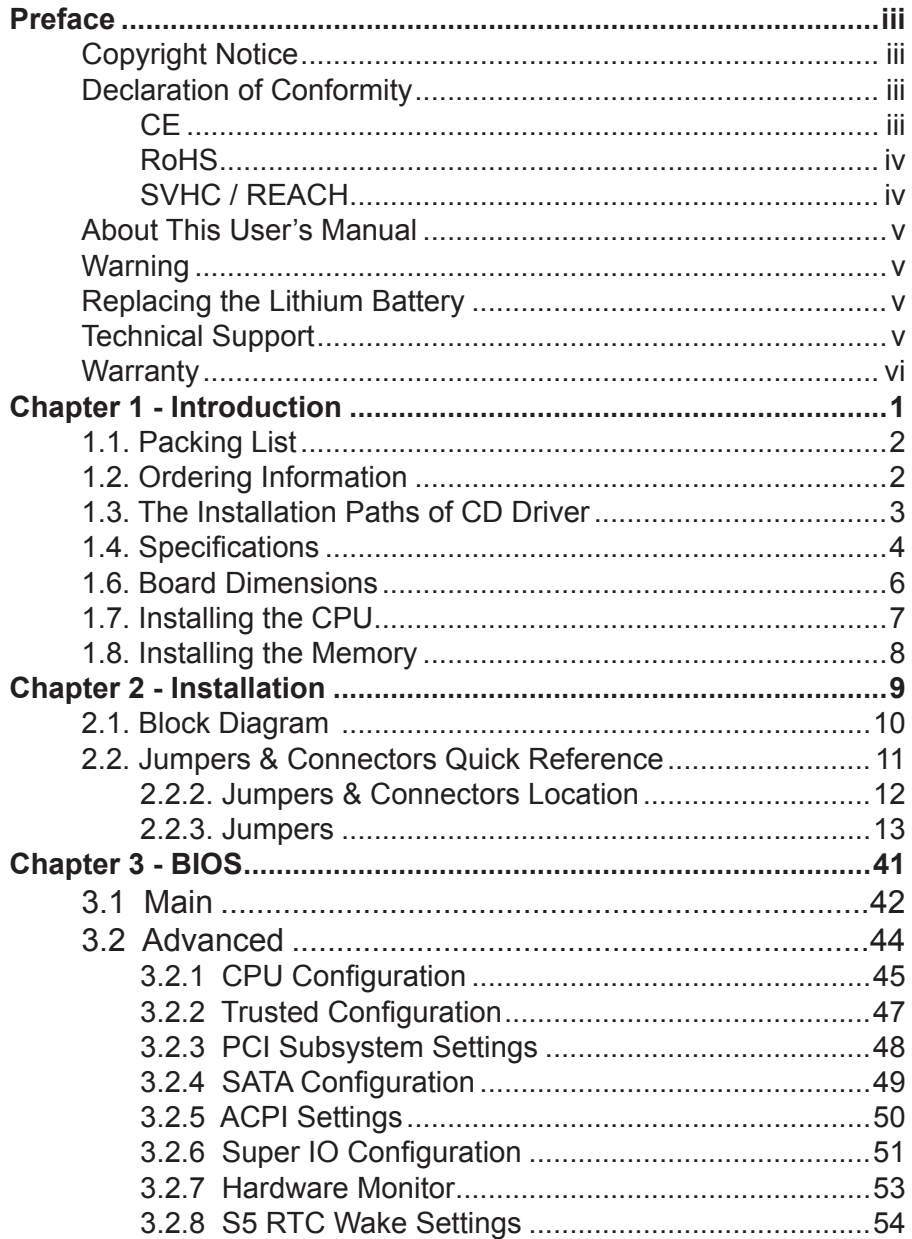

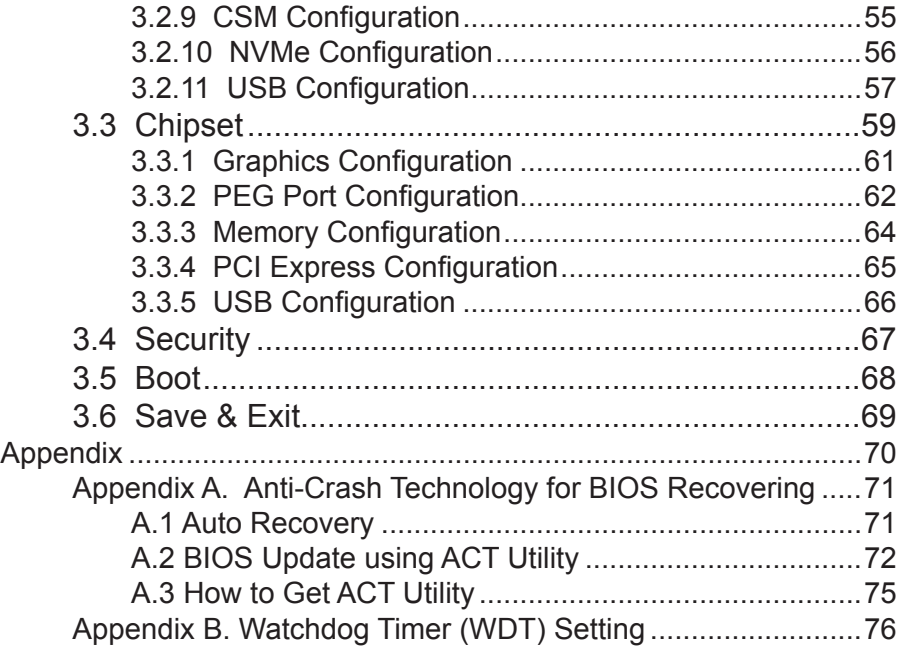

# <span id="page-4-0"></span>**Preface**

# **Copyright Notice**

All Rights Reserved.

The information in this document is subject to change without prior notice in order to improve the reliability, design and function. It does not represent a commitment on the part of the manufacturer.

Under no circumstances will the manufacturer be liable for any direct, indirect, special, incidental, or consequential damages arising from the use or inability to use the product or documentation, even if advised of the possibility of such damages.

This document contains proprietary information protected by copyright. All rights are reserved. No part of this manual may be reproduced by any mechanical, electronic, or other means in any form without prior written permission of the manufacturer.

#### **Declaration of Conformity CE**

The CE symbol on your product indicates that it is in compliance with the directives of the Union European (EU). A Certificate of Compliance is available by contacting Technical Support.

This product has passed the CE test for environmental specifications when shielded cables are used for external wiring. We recommend the use of shielded cables. This kind of cable is available from ARBOR. Please contact your local supplier for ordering information.

This product has passed the CE test for environmental specifications. Test conditions for passing included the equipment being operated within an industrial enclosure. In order to protect the product from being damaged by ESD (Electrostatic Discharge) and EMI leakage, we strongly recommend the use of CE-compliant industrial enclosure products.

#### **Warning**

This is a class A product. In a domestic environment this product may cause radio interference in which case the user may be required to take adequate measures.

#### <span id="page-5-0"></span>**FCC Class A**

This device complies with Part 15 of the FCC Rules. Operation is subject to the following two conditions:

(1)This device may not cause harmful interference, and

(2)This device must accept any interference received, including interference that may cause undesired operation.

NOTE:

This equipment has been tested and found to comply with the limits for a Class A digital device, pursuant to Part 15 of the FCC Rules. These limits are designed to provide reasonable protection against harmful interference when the equipment is operated in a commercial environment. This equipment generates, uses, and can radiate radio frequency energy and, if not installed and used in accordance with the instruction manual, may cause harmful interference to radio communications. Operation of this equipment in a residential area is likely to cause harmful interference in which case the user will be required to correct the interference at his own expense.

#### **RoHS**

ARBOR Technology Corp. certifies that all components in its products are in compliance and conform to the European Union's Restriction of Use of Hazardous Substances in Electrical and Electronic Equipment (RoHS) Directive 2002/95/EC.

The above mentioned directive was published on 2/13/2003. The main purpose of the directive is to prohibit the use of lead, mercury, cadmium, hexavalent chromium, polybrominated biphenyls (PBB), and polybrominated diphenyl ethers (PBDE) in electrical and electronic products. Member states of the EU are to enforce by 7/1/2006.

ARBOR Technology Corp. hereby states that the listed products do not contain unintentional additions of lead, mercury, hex chrome, PBB or PBDB that exceed a maximum concentration value of 0.1% by weight or for cadmium exceed 0.01% by weight, per homogenous material. Homogenous material is defined as a substance or mixture of substances with uniform composition (such as solders, resins, plating, etc.). Lead-free solder is used for all terminations (Sn(96-96.5%), Ag(3.0-3.5%) and Cu(0.5%)).

#### **SVHC / REACH**

To minimize the environmental impact and take more responsibility to the earth we live, Arbor hereby confirms all products comply with the restriction <span id="page-6-0"></span>of SVHC (Substances of Very High Concern) in (EC) 1907/2006 (REACH --Registration, Evaluation, Authorization, and Restriction of Chemicals) regulated by the European Union.

All substances listed in SVHC < 0.1 % by weight (1000 ppm)

#### **About This User's Manual**

This user's manual provides general information and installation instructions about the product. This User's Manual is intended for experienced users and integrators with hardware knowledge of personal computers. If you are not sure about any description in this booklet. Please consult your vendor before further handling.

#### **Warning**

Single Board Computers and their components contain very delicate Integrated Circuits (IC). To protect the Single Board Computer and its components against damage from static electricity, you should always follow the following precautions when handling it :

- 1. Disconnect your Single Board Computer from the power source when you want to work on the inside.
- 2. Hold the board by the edges and try not to touch the IC chips, leads or circuitry.
- 3. Use a grounded wrist strap when handling computer components.
- 4. Place components on a grounded antistatic pad or on the bag that comes with the Single Board Computer, whenever components are separated from the system.

#### **Replacing the Lithium Battery**

Incorrect replacement of the lithium battery may lead to a risk of explosion.

The lithium battery must be replaced with an identical battery or a battery type recommended by the manufacturer.

Do not throw lithium batteries into the trash-can. It must be disposed of in accordance with local regulations concerning special waste.

#### **Technical Support**

If you have any technical difficulties, please do not hesitate to call or e-mail our customer service.

[http://www.arbor-technology.com](http://www.arbor.com.tw)

E-mail[:info@arbor.com.tw](mailto:info%40arbor.com.tw?subject=)

#### <span id="page-7-0"></span>**Warranty**

This product is warranted to be in good working order for a period of two years from the date of purchase. Should this product fail to be in good working order at any time during this period, we will, at our option, replace or repair it at no additional charge except as set forth in the following terms. This warranty does not apply to products damaged by misuse, modifications, accident or disaster.

Vendor assumes no liability for any damages, lost profits, lost savings or any other incidental or consequential damage resulting from the use, misuse of, or inability to use this product. Vendor will not be liable for any claim made by any other related party.

Vendors disclaim all other warranties, either expressed or implied, including but not limited to implied warranties of merchantability and fitness for a particular purpose, with respect to the hardware, the accompanying product's manual(s) and written materials, and any accompanying hardware. This limited warranty gives you specific legal rights.

Return authorization must be obtained from the vendor before returned merchandise will be accepted. Authorization can be obtained by calling or faxing the vendor and requesting a Return Merchandise Authorization (RMA) number. Returned goods should always be accompanied by a clear problem description.

<span id="page-8-0"></span>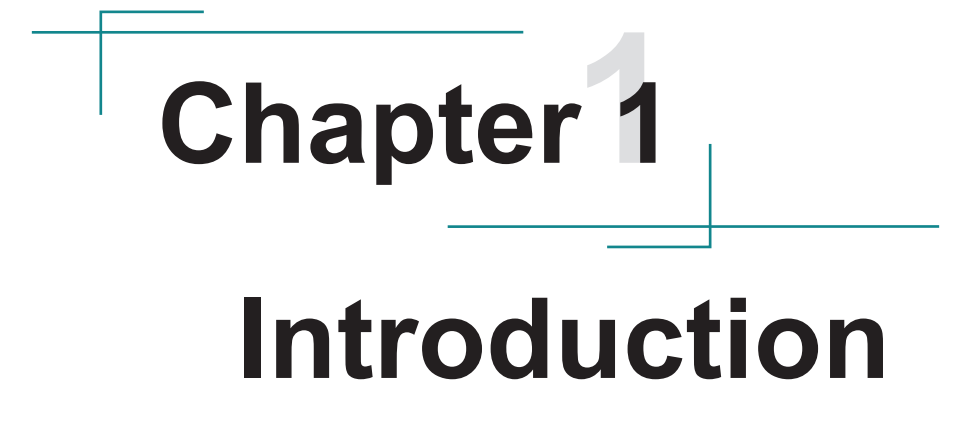

# <span id="page-9-0"></span>**1.1. Packing List**

Before starting with the installation, make sure the following items are shipped. If any item appears damaged or is missing, contact your vendor immediately:

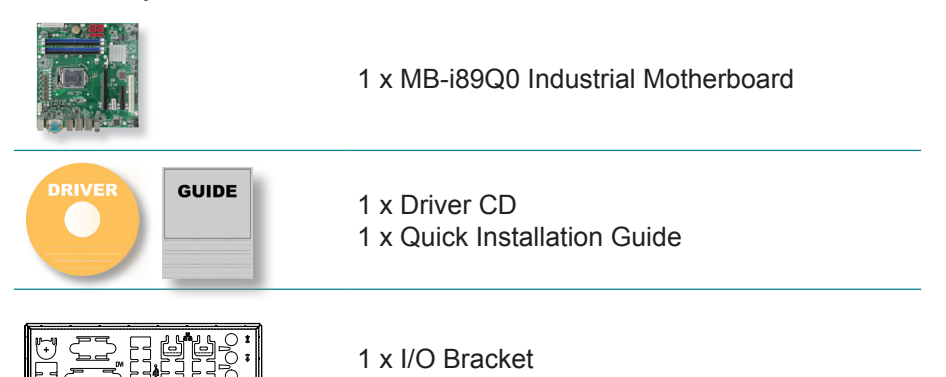

# **1.2. Ordering Information**

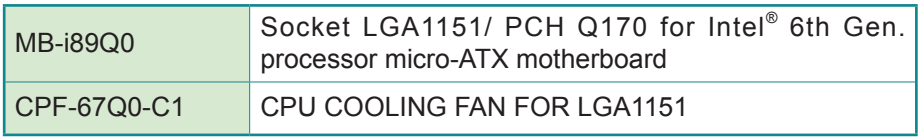

# **Optional Accessories**

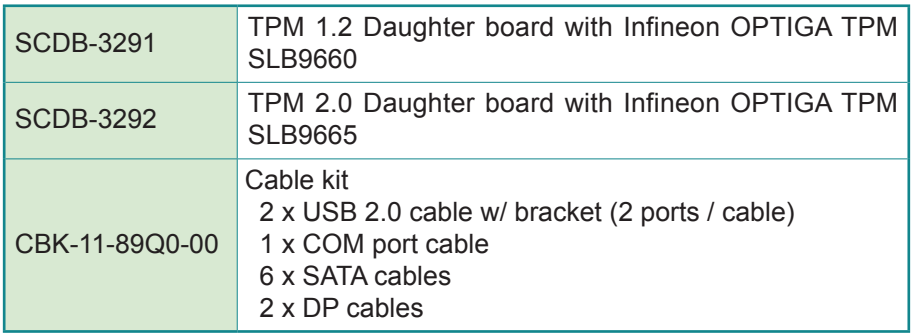

# <span id="page-10-0"></span>**1.3. The Installation Paths of CD Driver**

The CPU board supports Windows 10 64-bit. Find the necessary drivers by the following paths on the CD that comes with your purchase.

#### **Windows 10 64-bit**

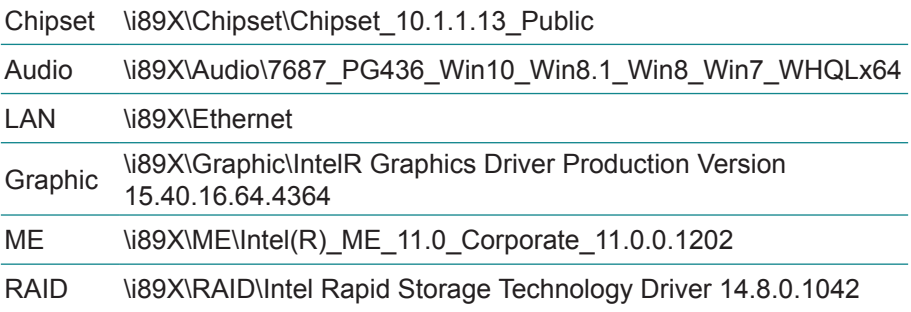

# <span id="page-11-0"></span>**1.4. Specifications**

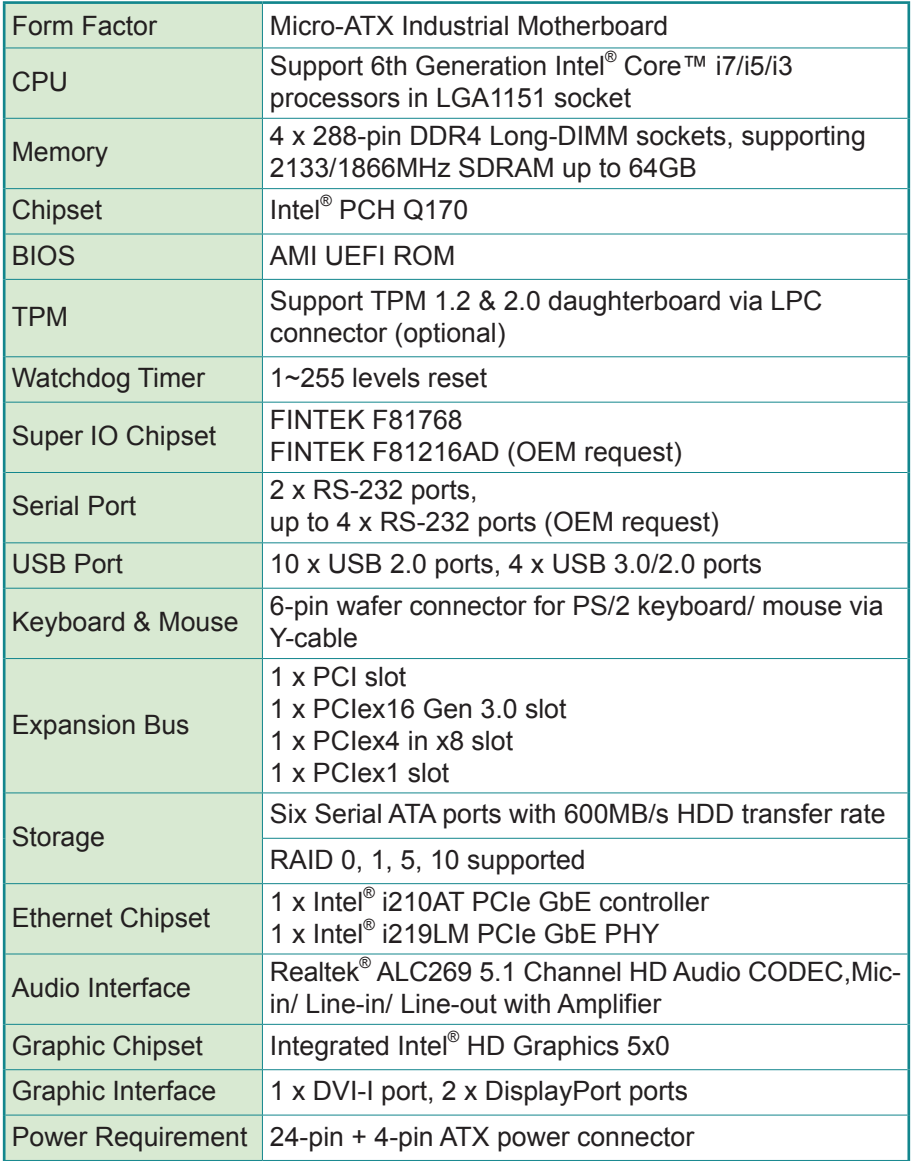

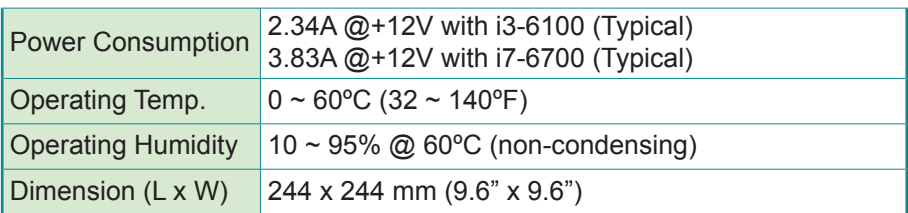

#### **Recommended CPU List:**

Intel® Core™ i7-6700 quad-core 3.4 GHz processor Intel® Core™ i5-6500 quad-core 3.6 GHz processor Intel® Core™ i3-6100 dual-core 3.7 GHz processor

# <span id="page-13-0"></span>**1.6. Board Dimensions**

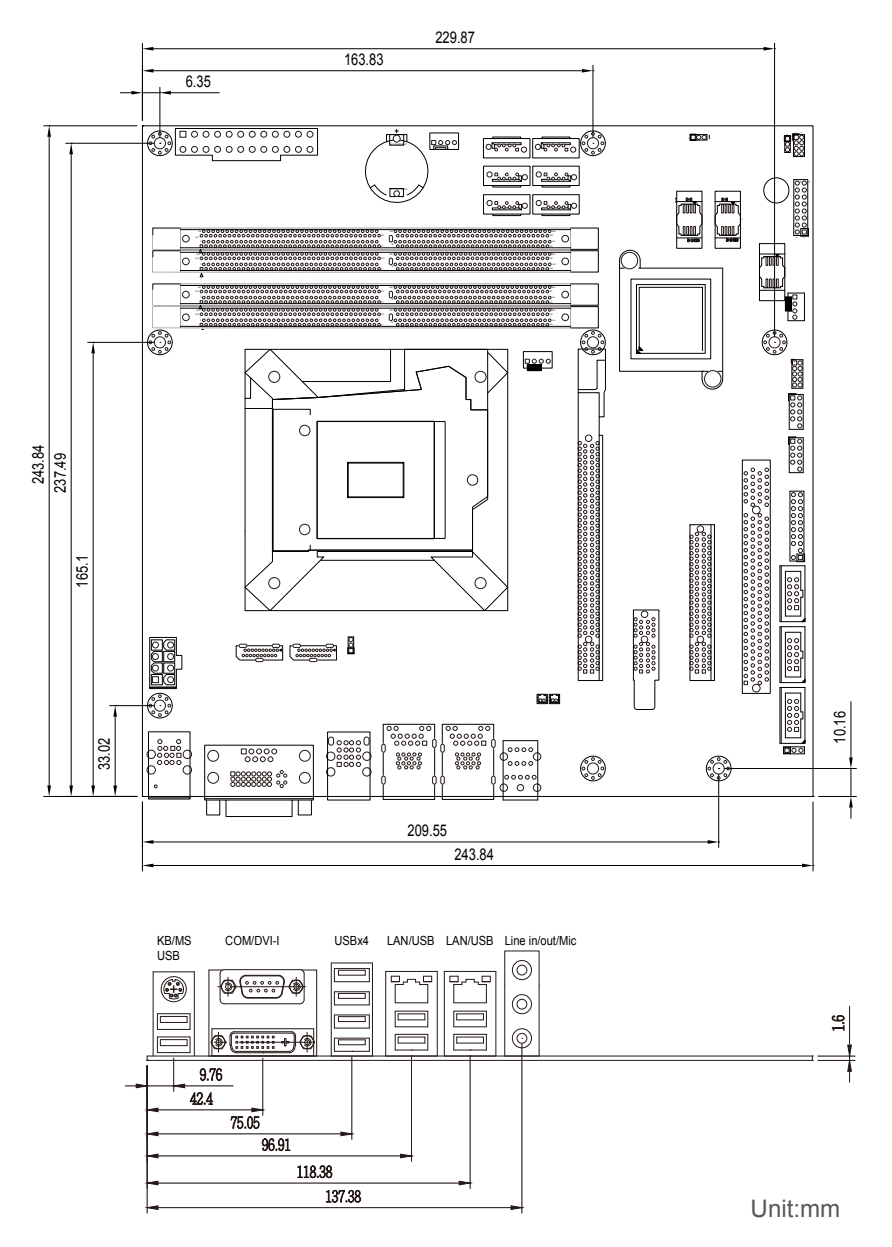

# <span id="page-14-0"></span>**1.7. Installing the CPU**

The LGA1151 processor socket comes with a lever to secure the processor. Please refer to the pictures step by step as below.

- 1. Push the lever down to unclip it and lift it.
- 2. Open the load plate.
- 3. Remove the protective cover from the load plate. Do not discard the protective cover. Always replace the socket cover if the processor is removed from the socket.
- 4. Hold processor with your thumb and index fingers, oriented as shown. Ensure your fingers align to the socket cutouts. Align the notches with the socket. Lower the processor straight down without tilting or sliding the processor in the socket.
- 5. Close the load plate. Pressing down on the load plate, close and engage the socket lever.

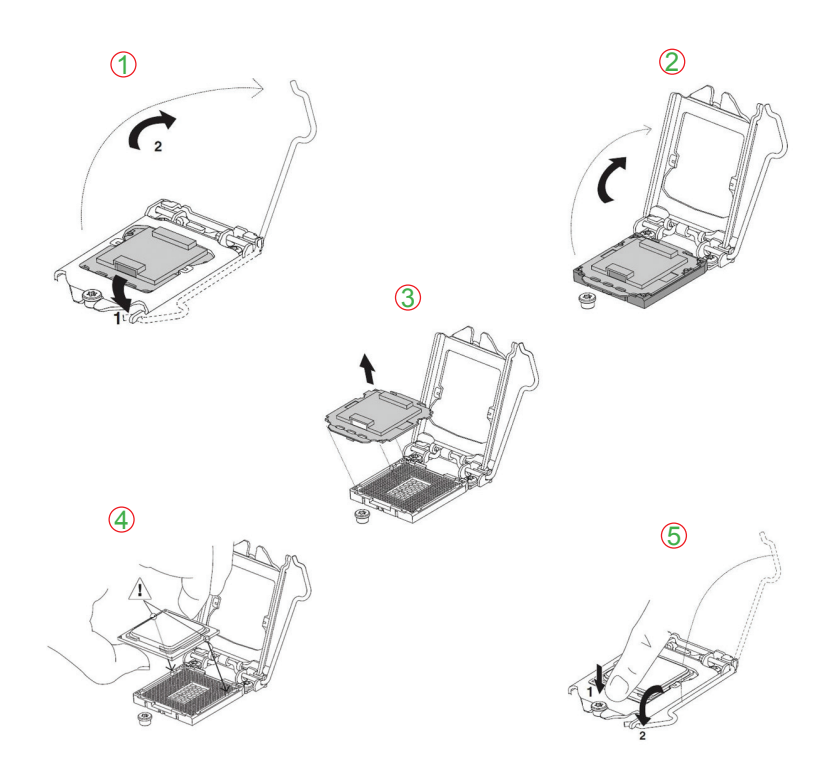

# <span id="page-15-0"></span>**1.8. Installing the Memory**

To install the Memory module, locate the Memory DIMM slot on the board and perform as below:

- 1. Hold the Memory module so that the key of the Memory module align with those on the Memory DIMM slot.
- 2. Gently push the Memory module in an upright position and a right way until the clips of the DIMM slot close to lock the Memory module in place, when the Memory module touches the bottom of the DIMM slot.
- 3. To remove the Memory module, just pressing the clips of DIMM slot with both hands.

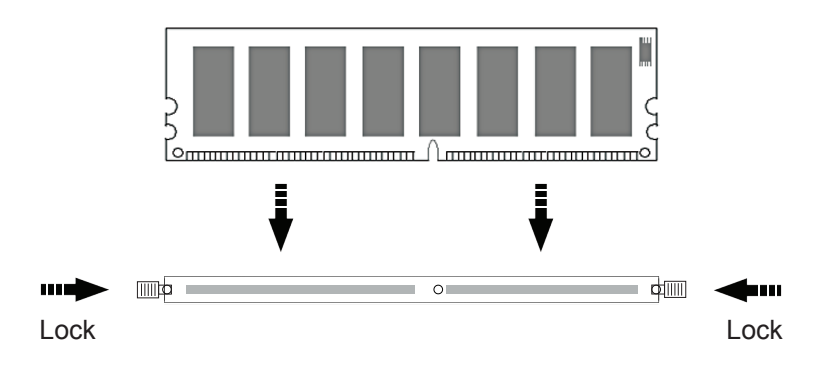

<span id="page-16-0"></span>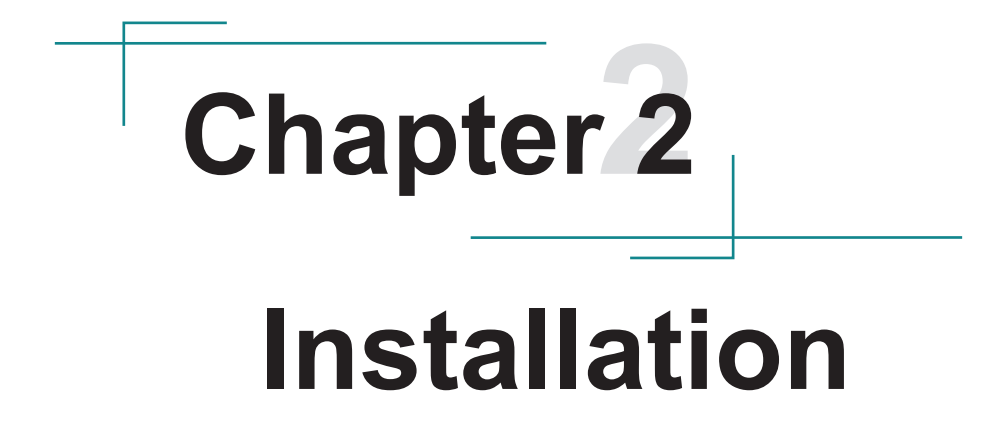

# <span id="page-17-0"></span>**2.1. Block Diagram**

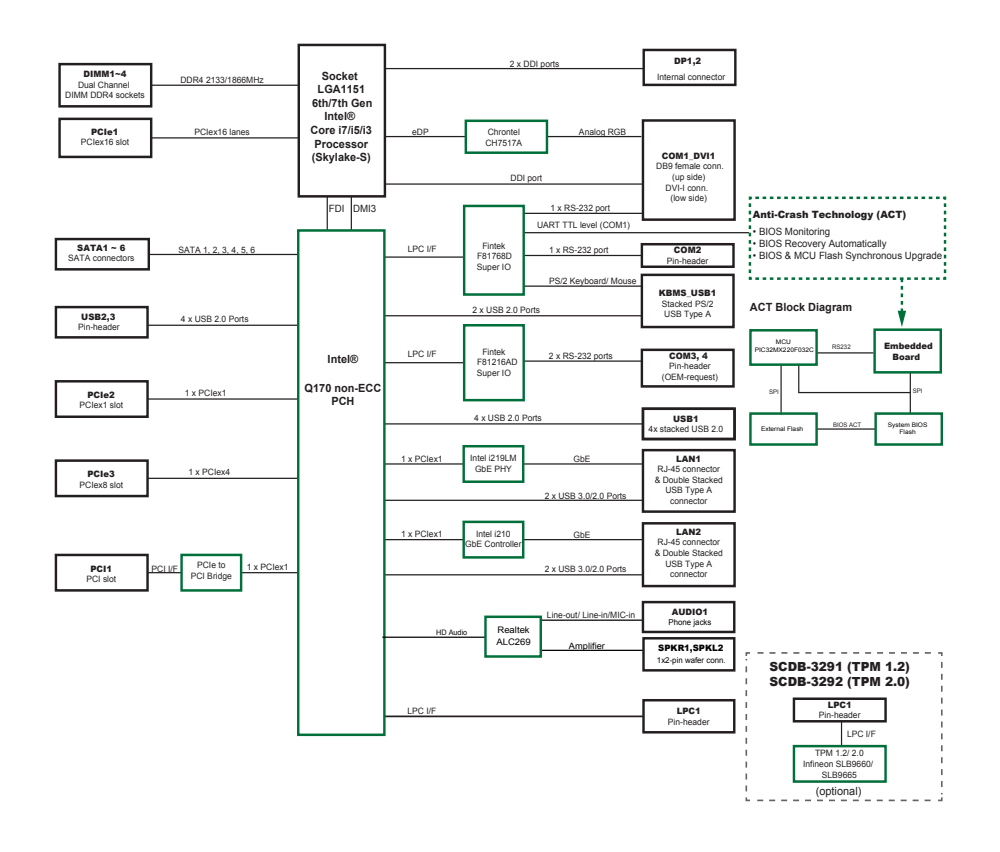

# <span id="page-18-0"></span>**2.2. Jumpers & Connectors Quick Reference**

#### **Jumpers**

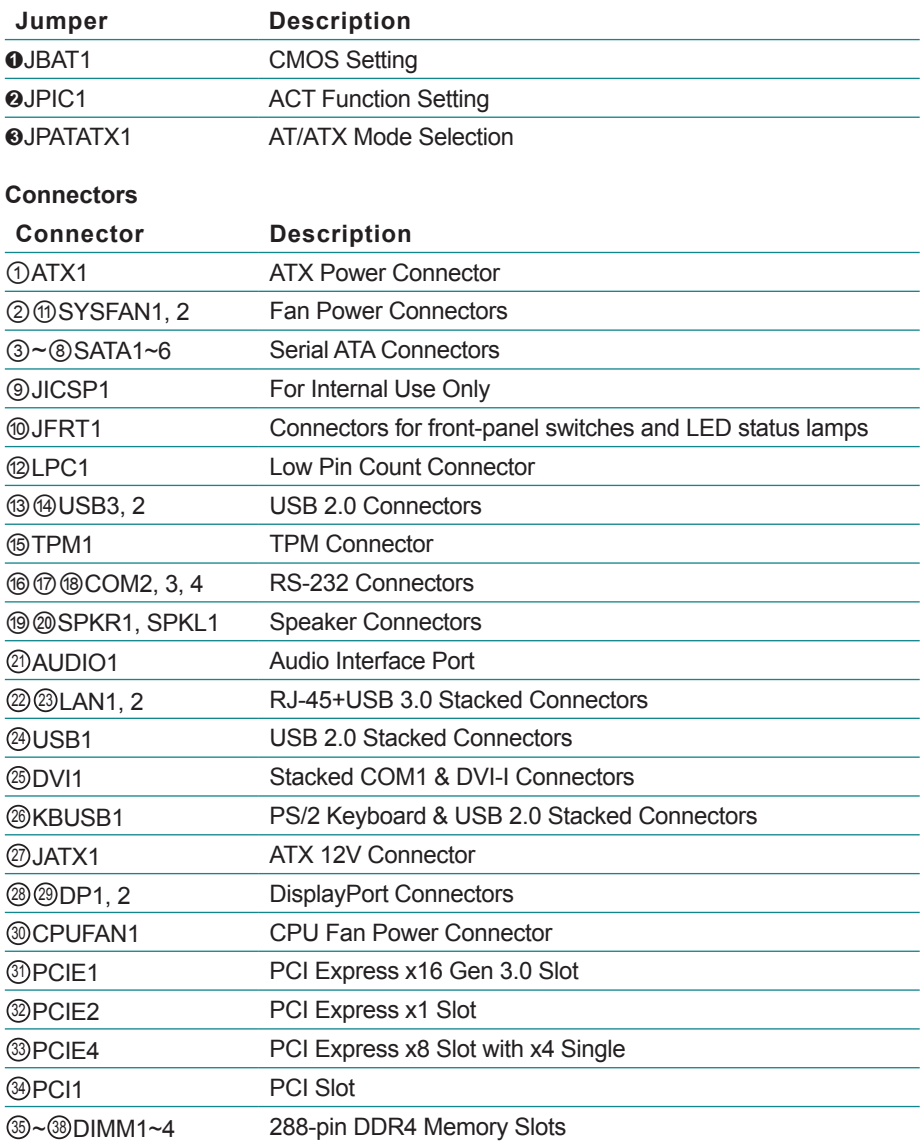

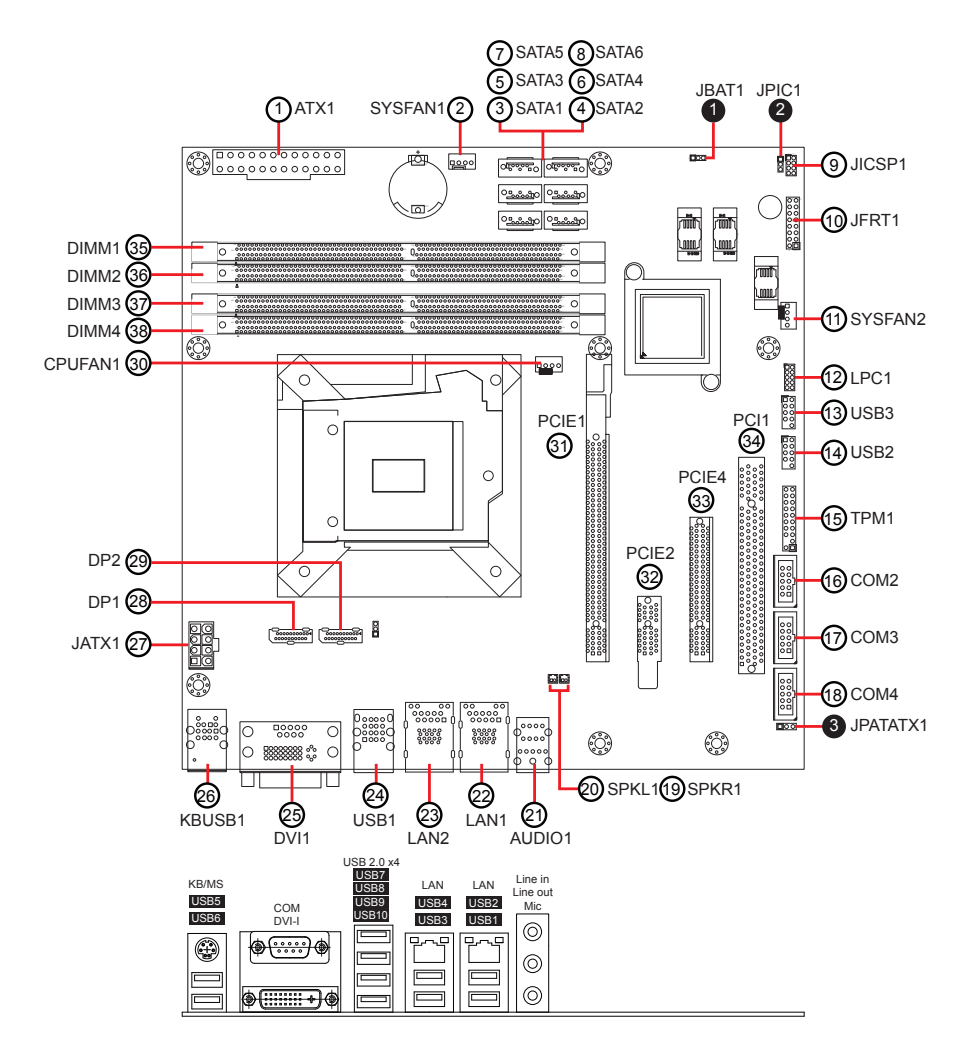

#### <span id="page-19-0"></span>**2.2.2. Jumpers & Connectors Location**

#### <span id="page-20-0"></span>**2.2.3. Jumpers**

#### ❶**JBAT1**

Function: COMS Setting Connector type:2.54mm pitch 1x3-pin header

#### **Pin Description**

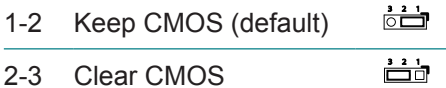

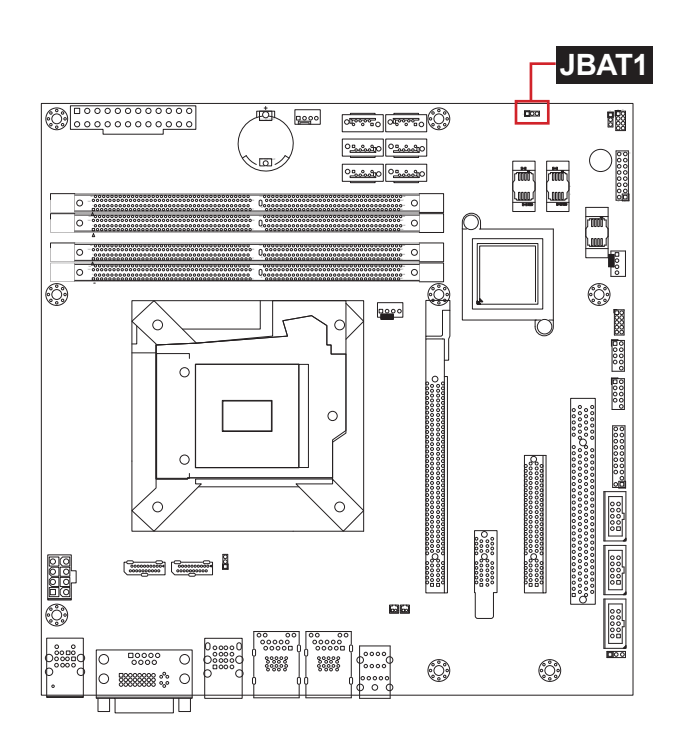

#### ❷**JPIC1**

Function: ACT Function Setting Connector type: 2.00mm pitch 1x3-pin header

#### **Pin Description**

- 1-2 ACT Enabled (default)  $\frac{3}{10}$
- 2-3 ACT Disabled  $\frac{3}{10}$

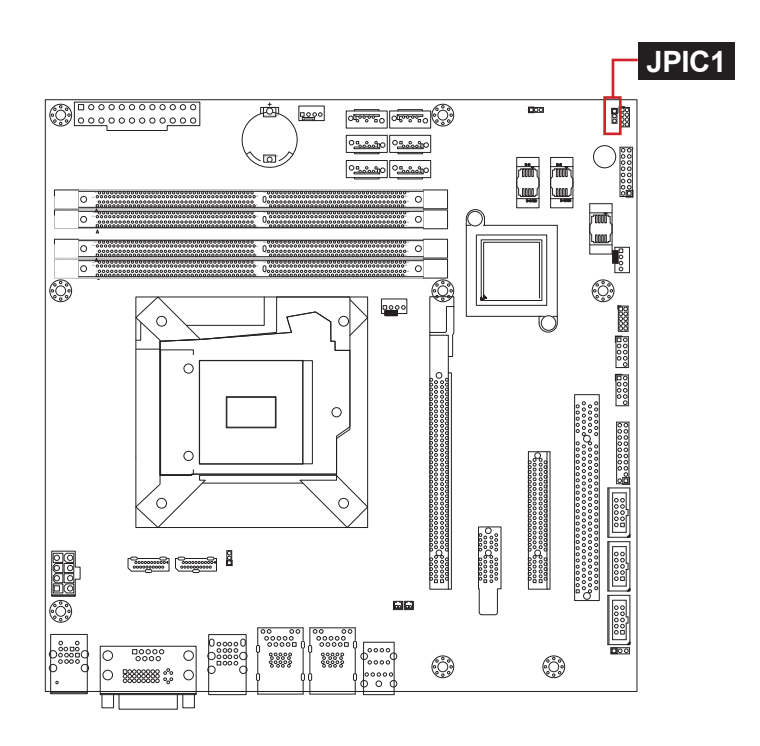

#### ❸**JPATAX1**

Function: AT/ATX Mode Selection Connector type: 2.54mm pitch 1x3-pin header

#### **Pin Description**

 $\overline{1-2}$  AT Mode  $\overline{3}$   $\overline{2}$   $\overline{1}$ 

2-3 ATX Mode (Default)  $\frac{12}{10}$ 

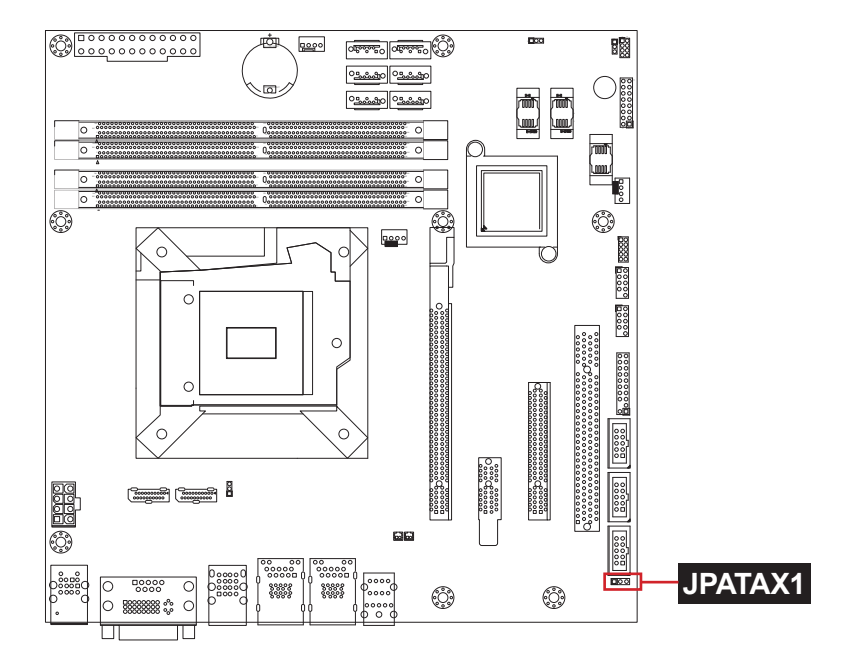

#### **2.2.4. Connectors**

# **ATX1**

Function: ATX Power Connector

Connector type: 24-pin ATX power supply connector

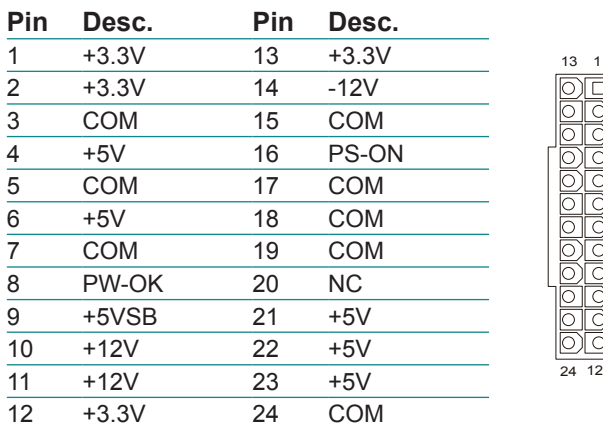

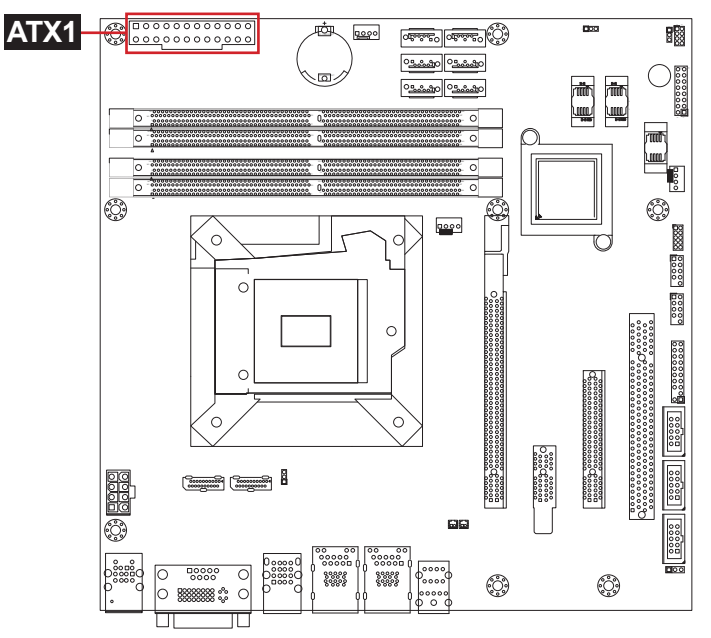

#### **SYSFAN1, 2**

Function: FAN Power Connectors

Connector type: 2.54mm pitch 1x4-pin wafer one wall connector

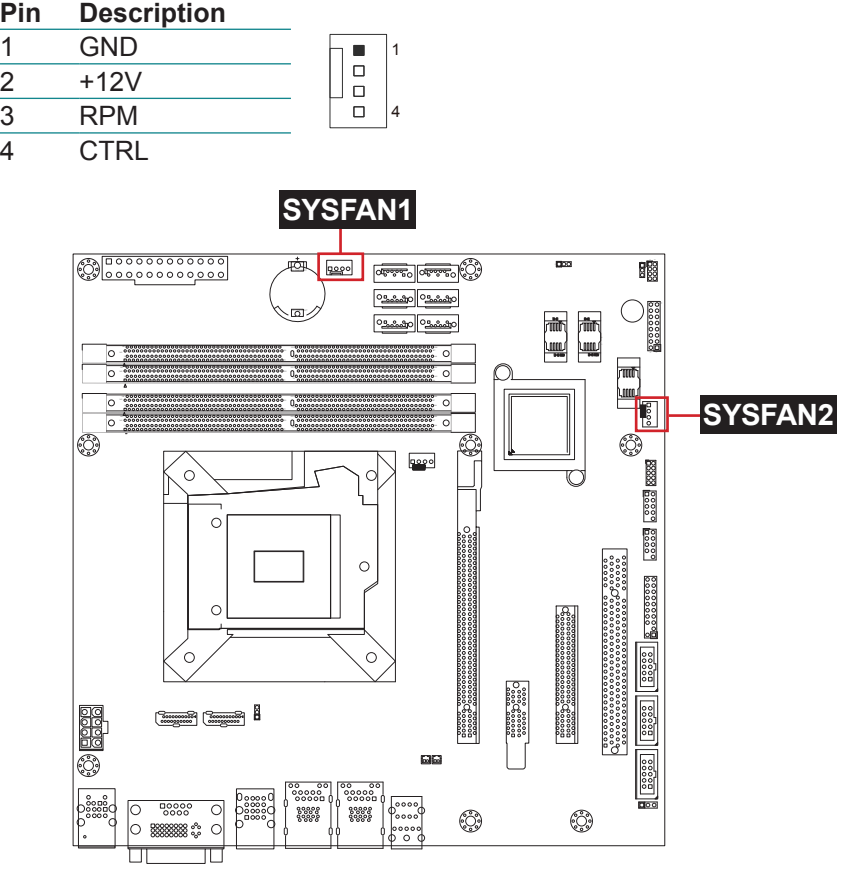

#### ③~⑧ **SATA1~6**

Function: Serial ATA Connectors Connector type: Lockable SATA connectors with housing

The pin assignments conform to the industry standard.

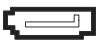

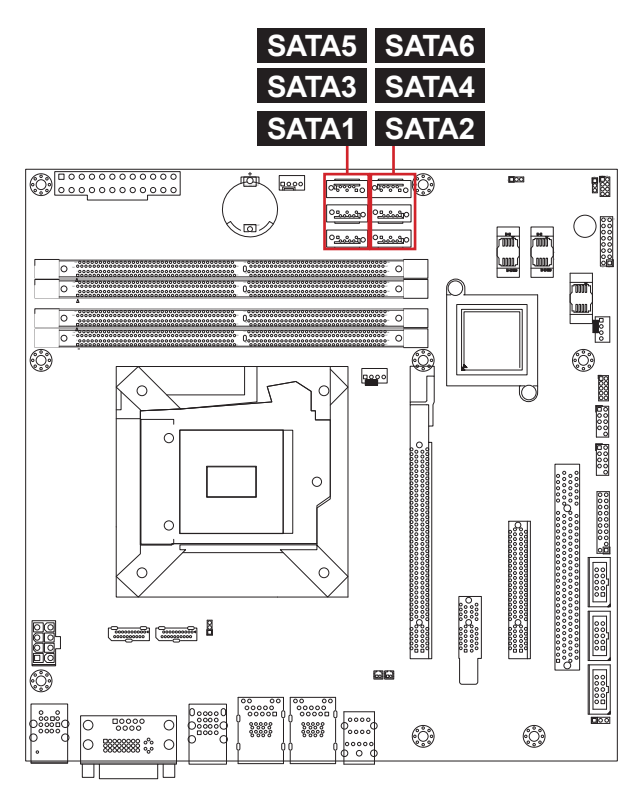

#### **JICSP1**

Function: For Internal Use Only Connector type: 2.00mm pitch 2x4-pin header

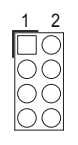

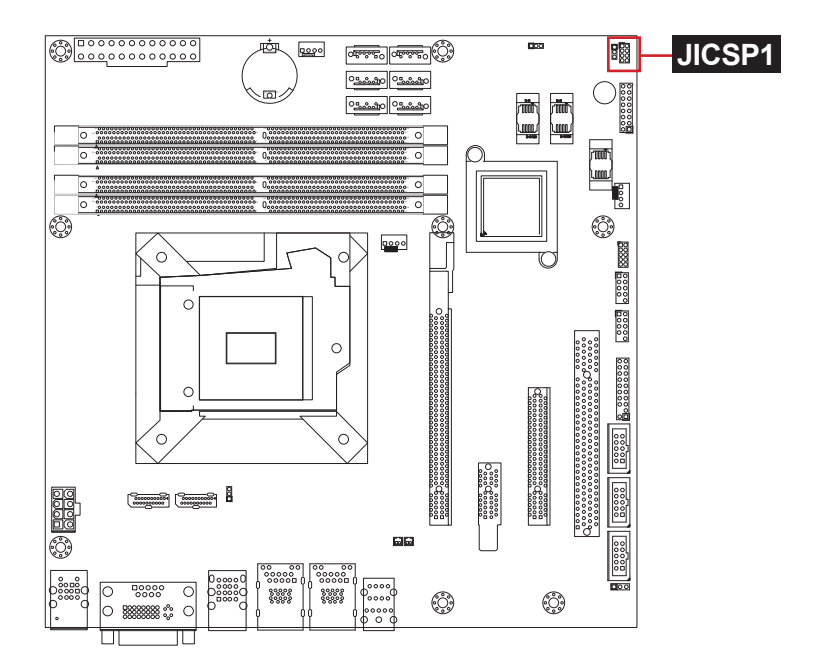

# **JFRT1**

Function: Connectors for front-panel switches and LED status lamps Connector type: 2.54mm pitch 2x8-pin header

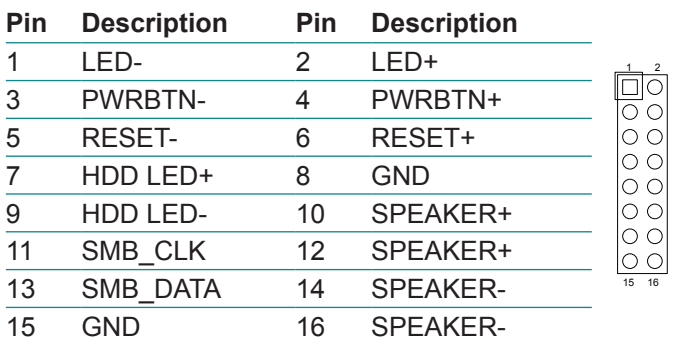

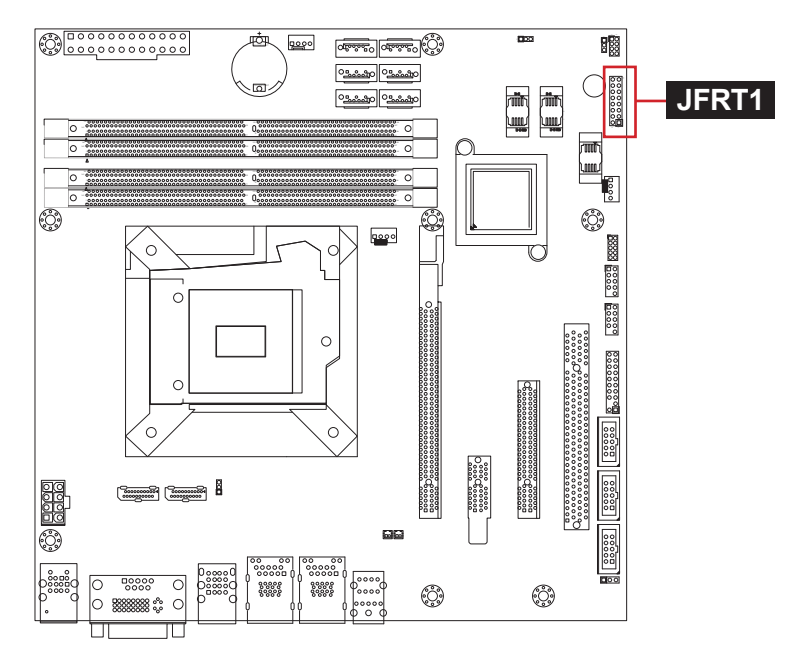

#### **LPC1**

Function: Low Pin Count Connector Connector Type: 2.00mm pitch 2x5-pin header

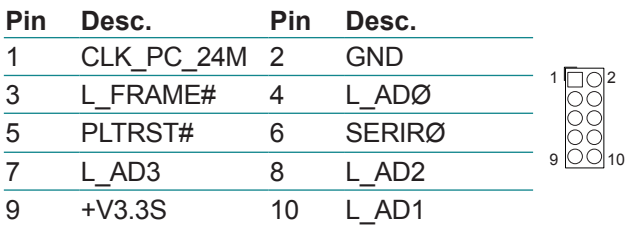

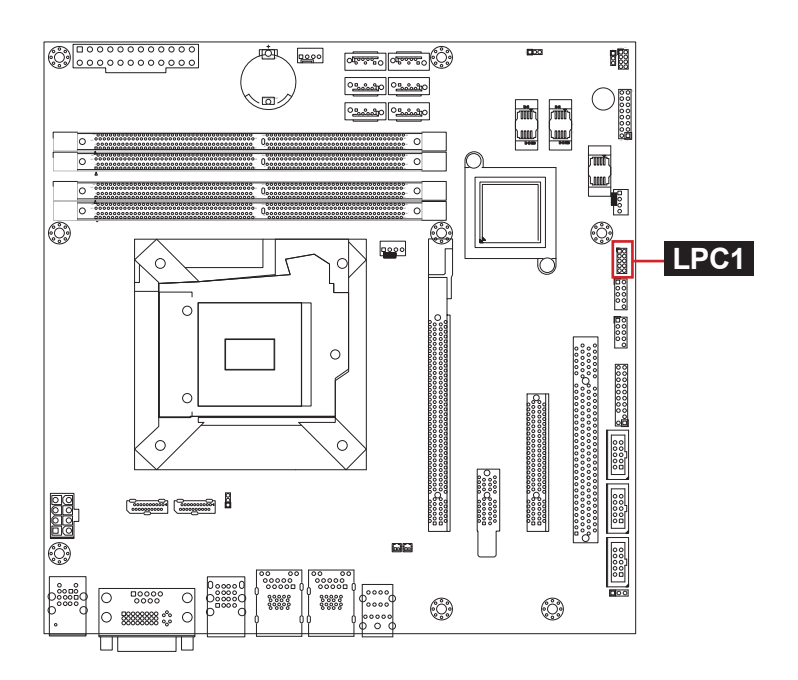

#### **USB3**

Function: USB 2.0 Connectors Connector Type: 2.54mm pitch 2x5-pin header

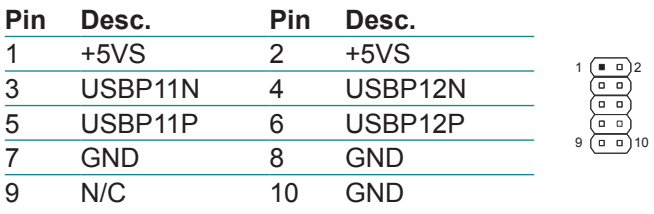

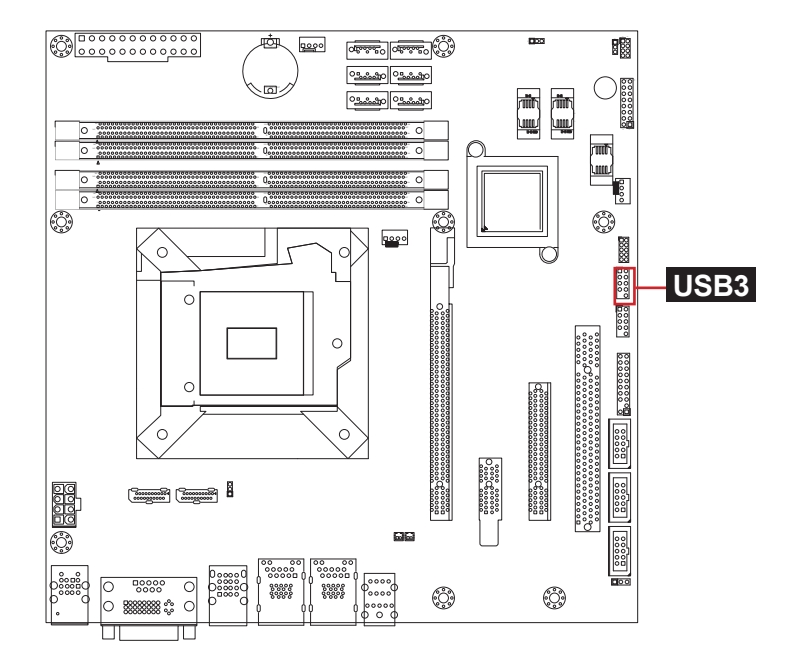

#### **USB2**

Function: USB 2.0 Connectors Connector Type: 2.54mm pitch 2x5-pin header

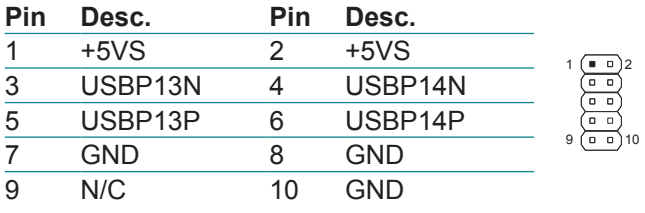

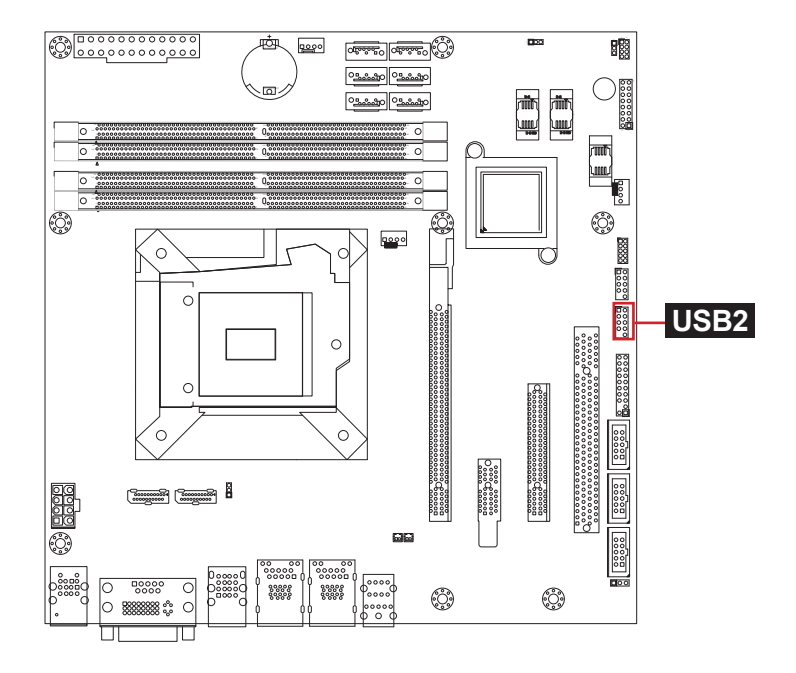

#### **TPM1**

#### Function: TPM Connector (Optional) Connector type: 2.54mm pitch 2x10-pin header

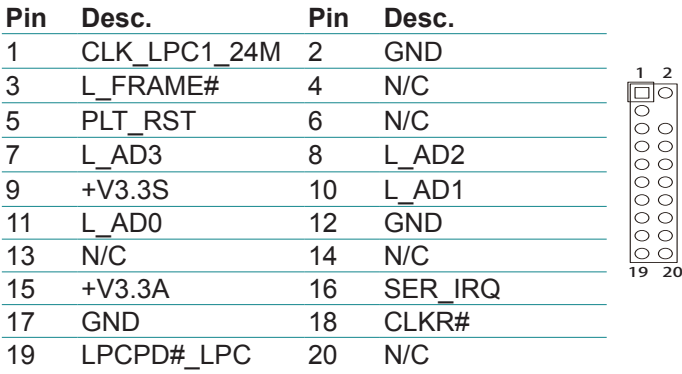

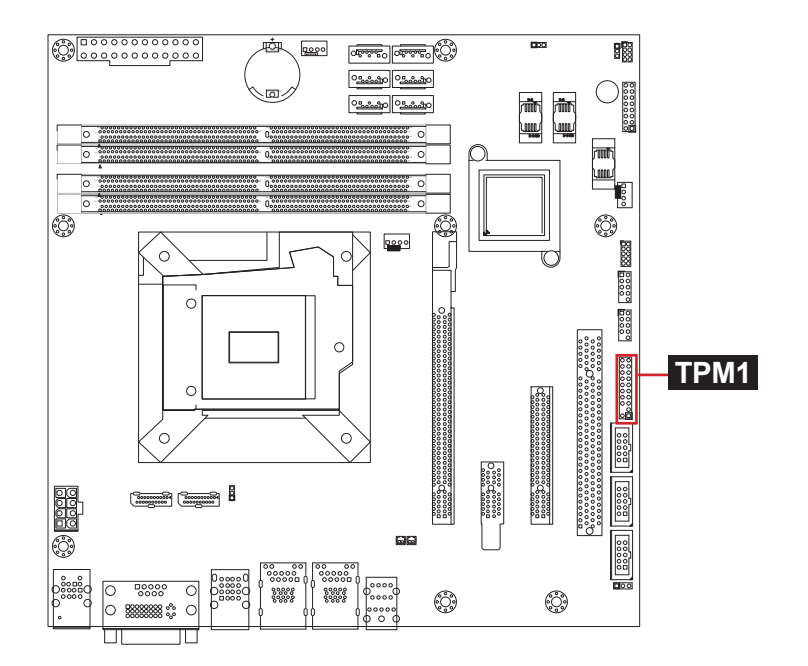

#### **COM2, 3, 4**

Function: RS-232 Connectors (COM 3 & 4 optional) Connector type: 2.54mm pitch 2x5-pin header

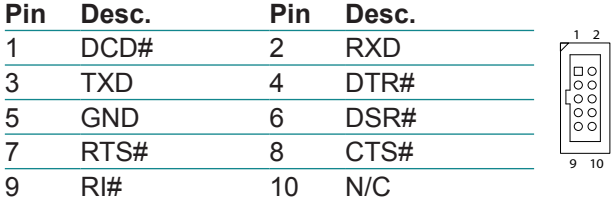

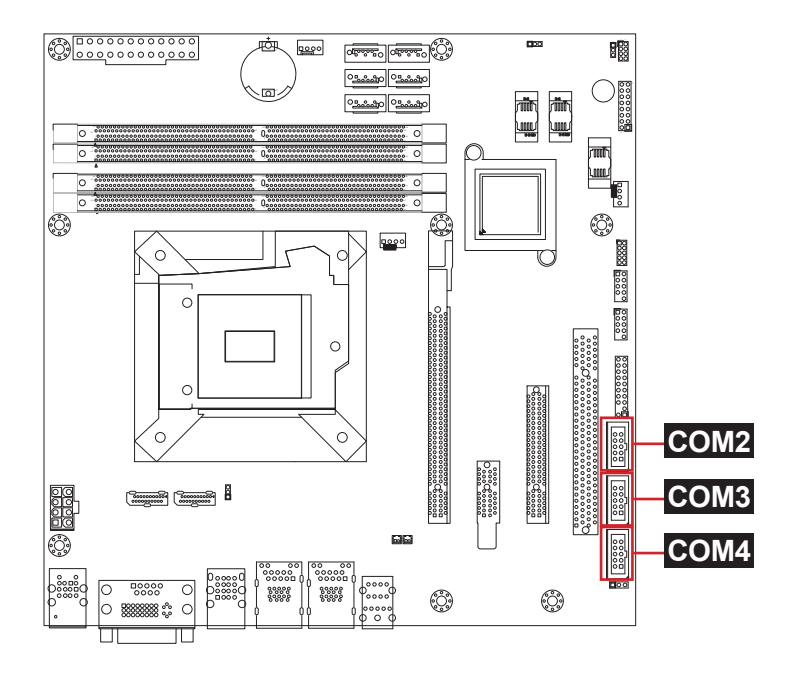

#### ⑲⑳ **SPKR1, SPKL1**

Function: Speaker Connectors

Connector Type: 1.25mm pitch 1x2-pin wafer connector

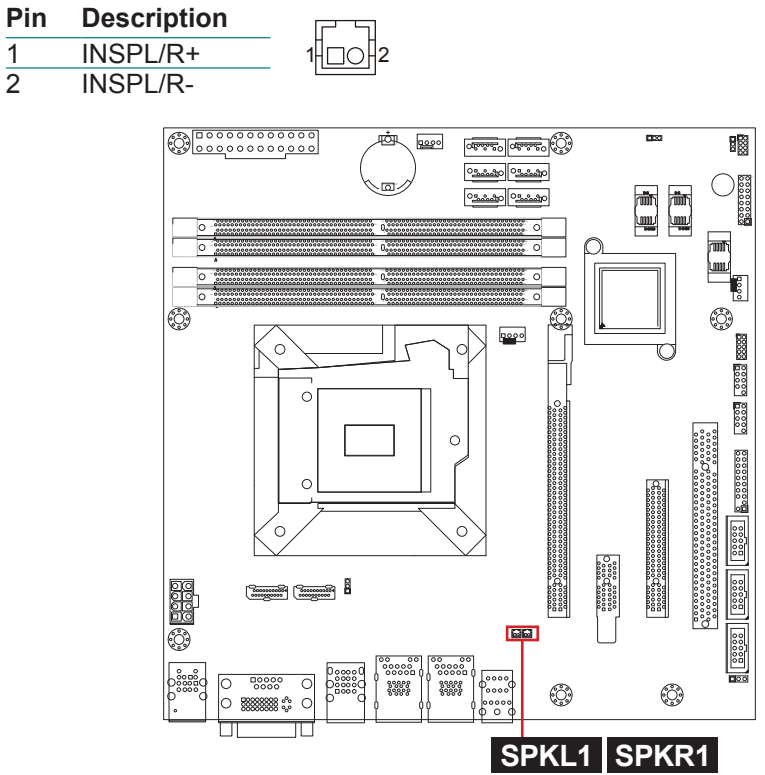

#### <sup>21</sup> **AUDIO1**

Function: Audio Interface Port

Connector type: 3 x 3.5mm stacked phone jack

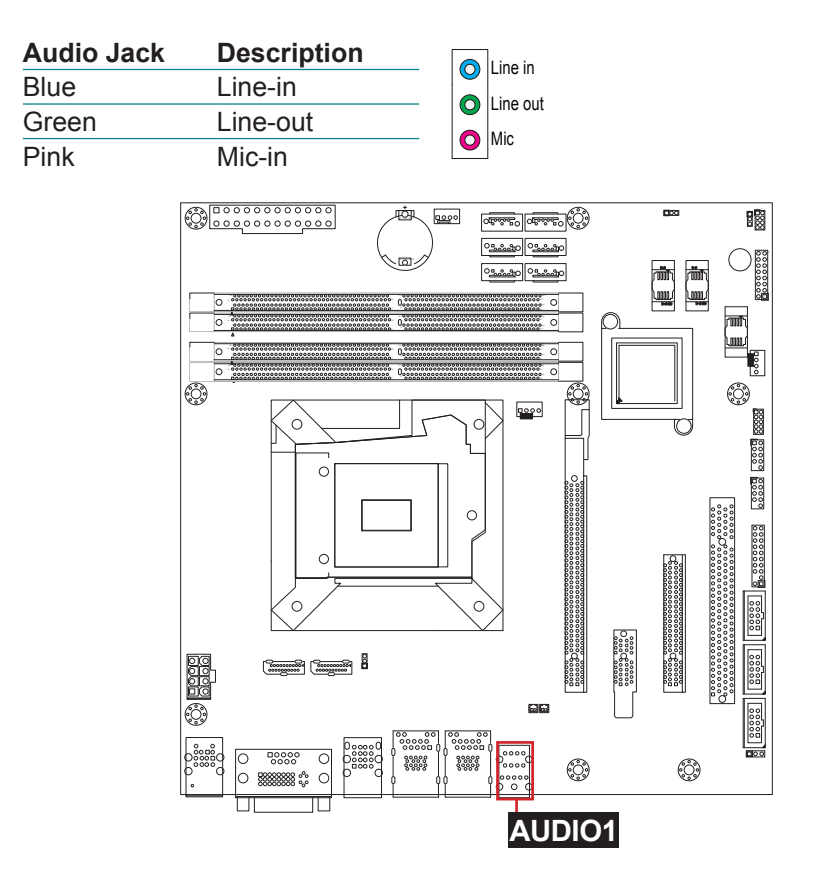

#### 2<sup>2</sup> LAN1, 2

Function: RJ-45+USB Stacked Connectors Connector type: RJ-45 connector with LED + double-stacked USB 3.02/2.0 type A connectors

#### **LAN:**

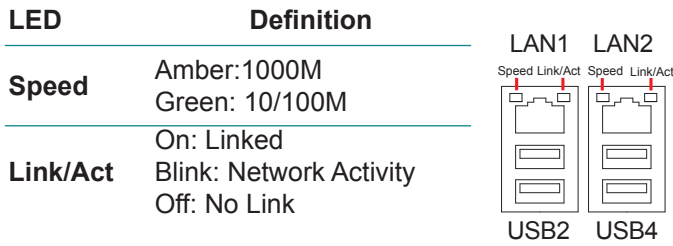

#### **USB:**

The pin assignments conform to the industry standard.

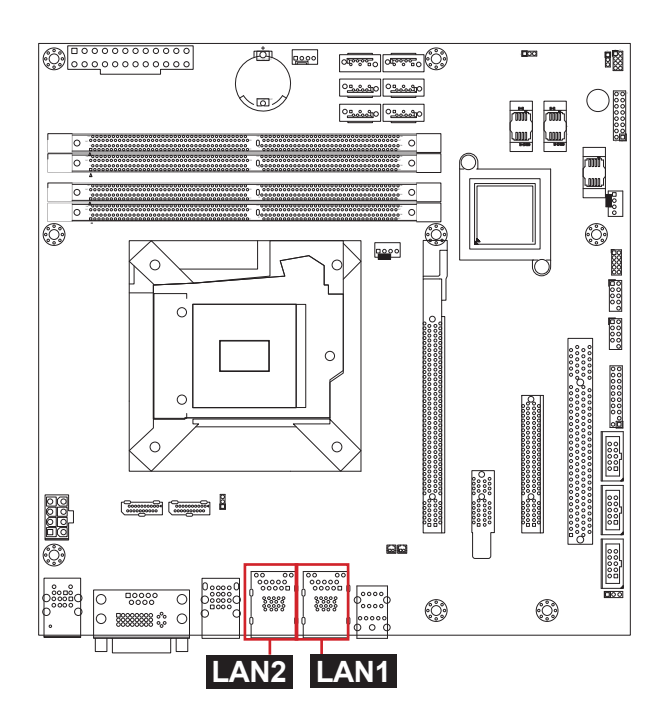

USB1 USB3
#### <sup>24</sup> **USB1**

Function: USB 2.0 Stacked Connectors Connector type: Quad-stacked USB 2.0 type A connectors

The pin assignments conform to the industry standard.

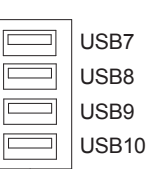

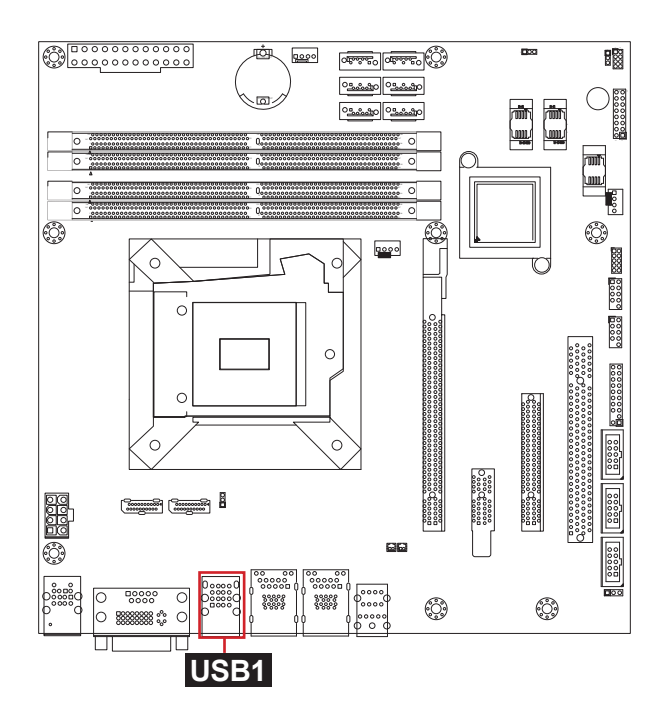

#### <sup>25</sup> **DVI1**

Function: Stacked COM1 & DVI-I Connectors Connector type: Male type 9-pin D-SUB connector+female type DVI-I connector

**COM1:** 

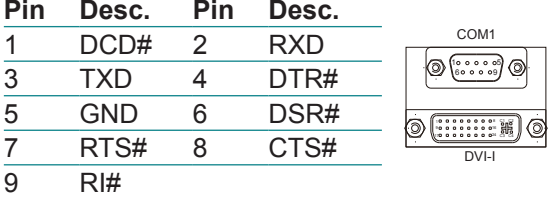

**DVI-I:** The pin assignments conform to the industry standard.

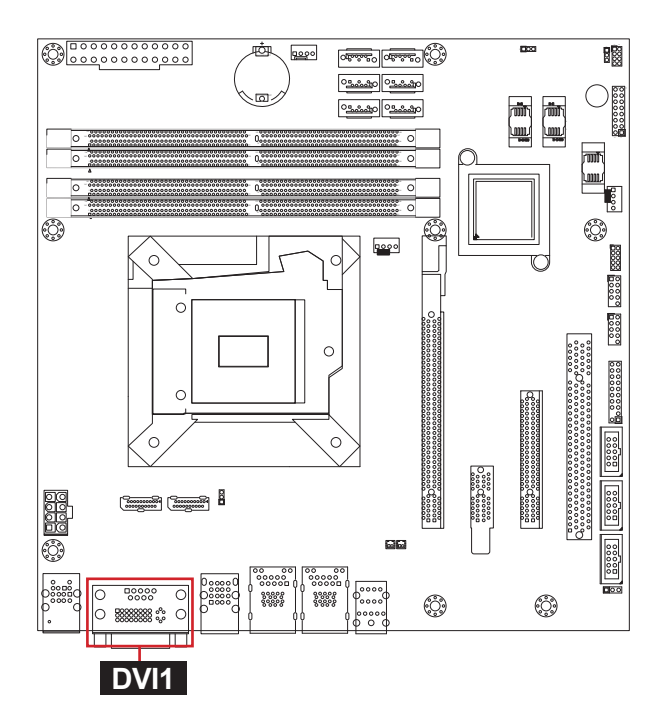

## <sup>26</sup> **KBUSB1**

Function: PS/2 Keyboard & USB 2.0 Stacked Connectors Connector type: 6-pin Mini-DIN & Double-stacked USB 2.0 type A connectors

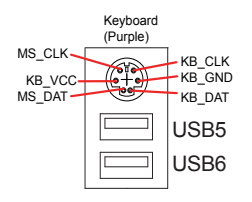

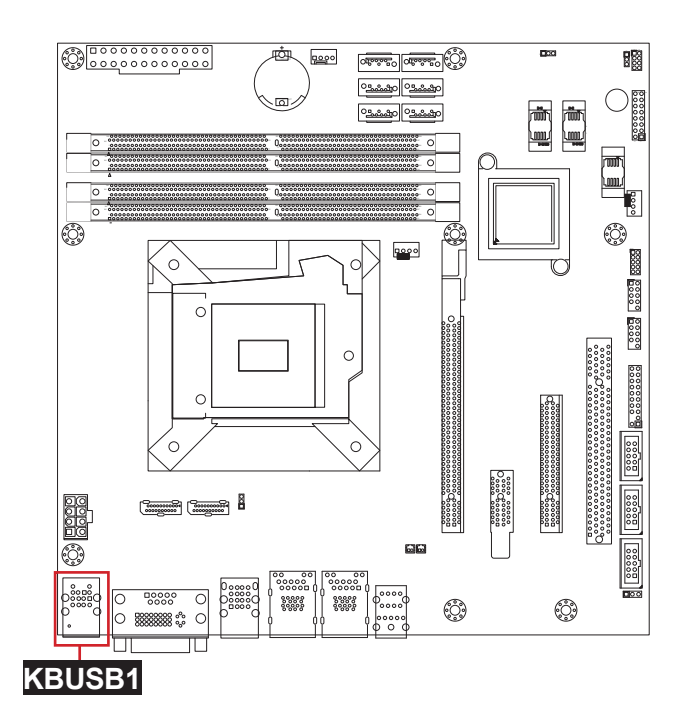

# **JATX1**

Function: ATX 12V Connector Connector type: 8-pin power connector

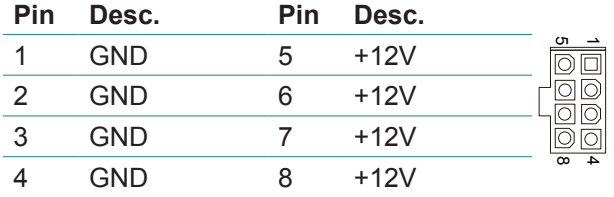

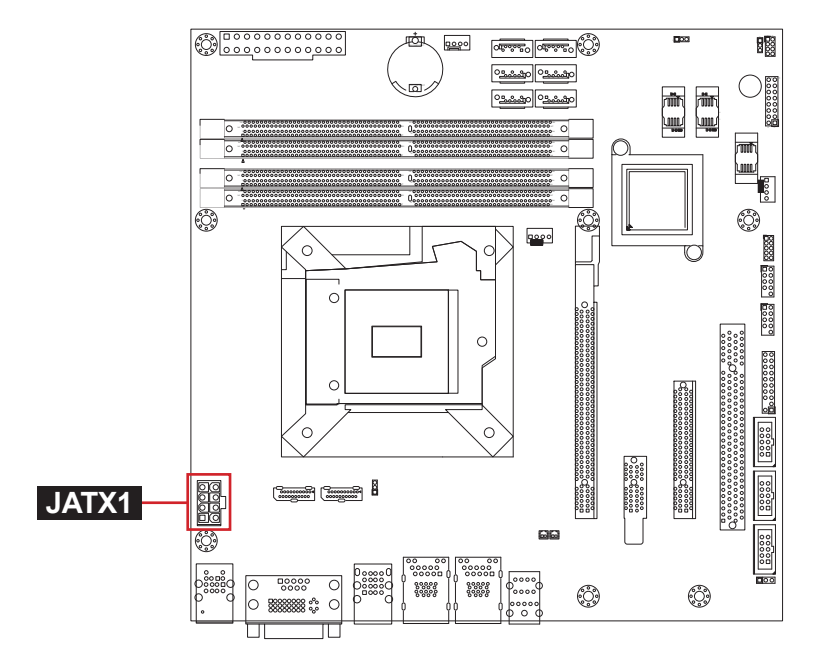

## <sup>28</sup> <sup>29</sup> **DP1, 2**

Function: DisplayPort Connectors

Connect the display device to the DisplayPort connector

The pin assignments conform to the industry standard.

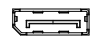

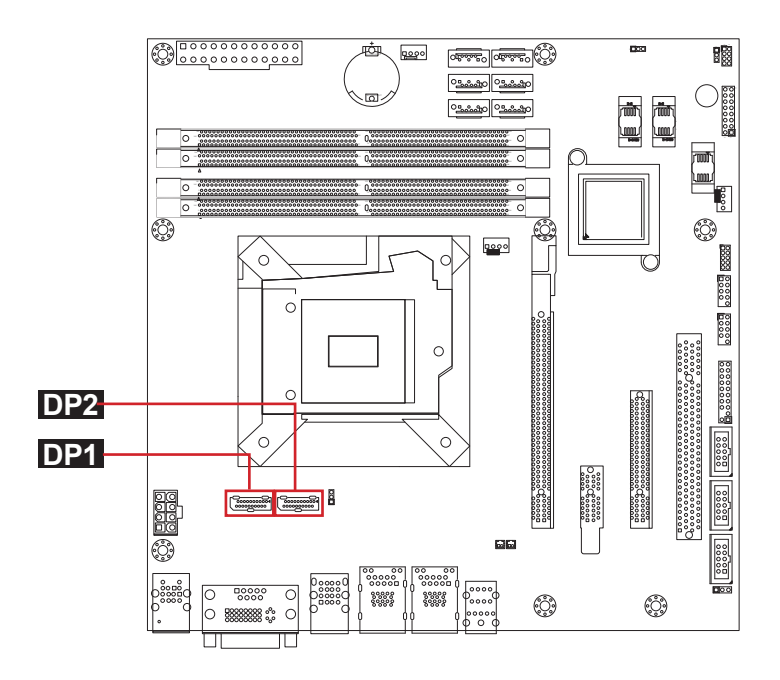

#### **CPUFAN1**

Function: CPU Fan Power Connector

Connector type: 2.54mm pitch 1x4 wafer one wall connector

#### **Pin Description**

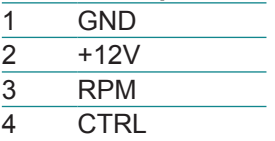

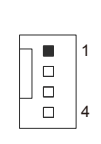

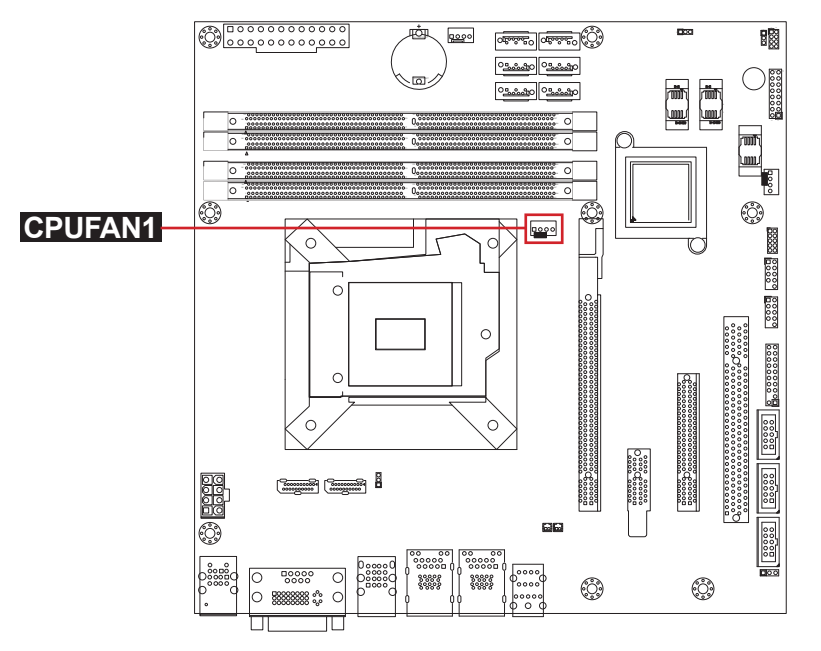

#### **PCIE1**

Function: PCIe x16 Gen3.0 Slot Connector type: PCI Express x16 Gen 3.0 slot

The pin assignments conform to the industry standard.

B2 B1 A1 A2 B81 B82 A81A82

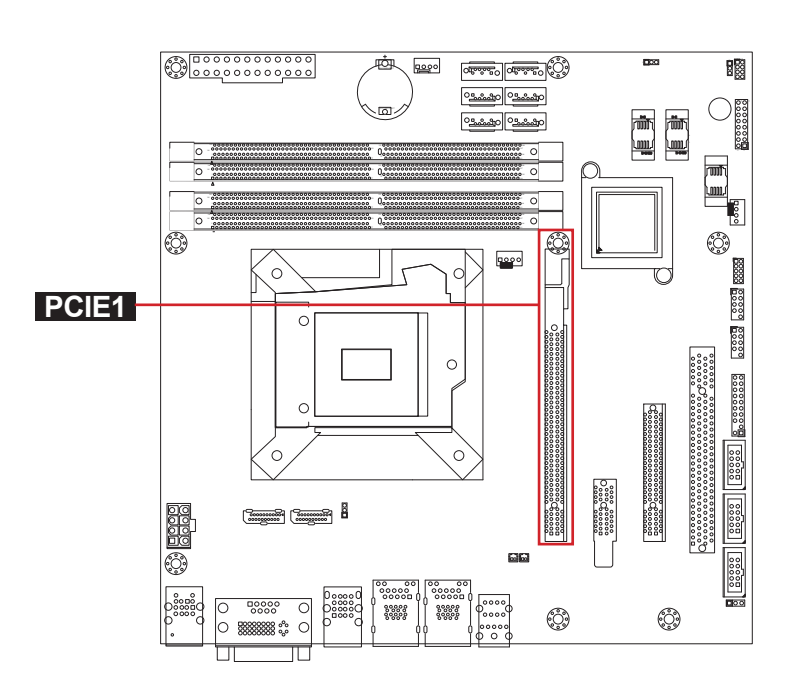

# **PCIE2**

Function: PCIe x1 Slot Connector type: PCI Express x1 slot

The pin assignments conform to the industry standard.

A1 A2 A18 B18 A17 B1 B17 B2

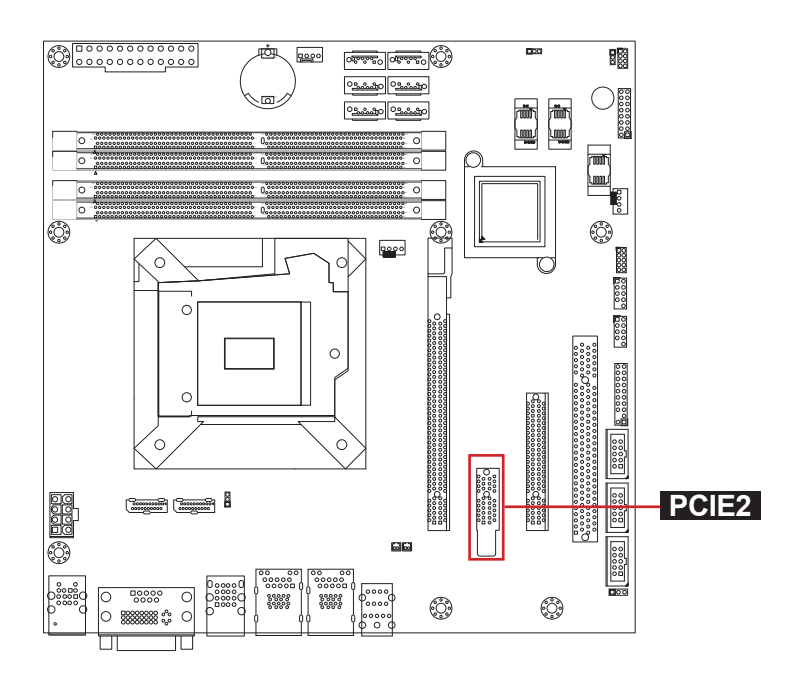

## **PCIE4**

Function: PCIe x8 Slot w/ x4 single Connector type: PCI Express x8 slot with x4 single

The pin assignments conform to the industry standard.

# A48 A49 B48 B49 A2 A1 B1 B2

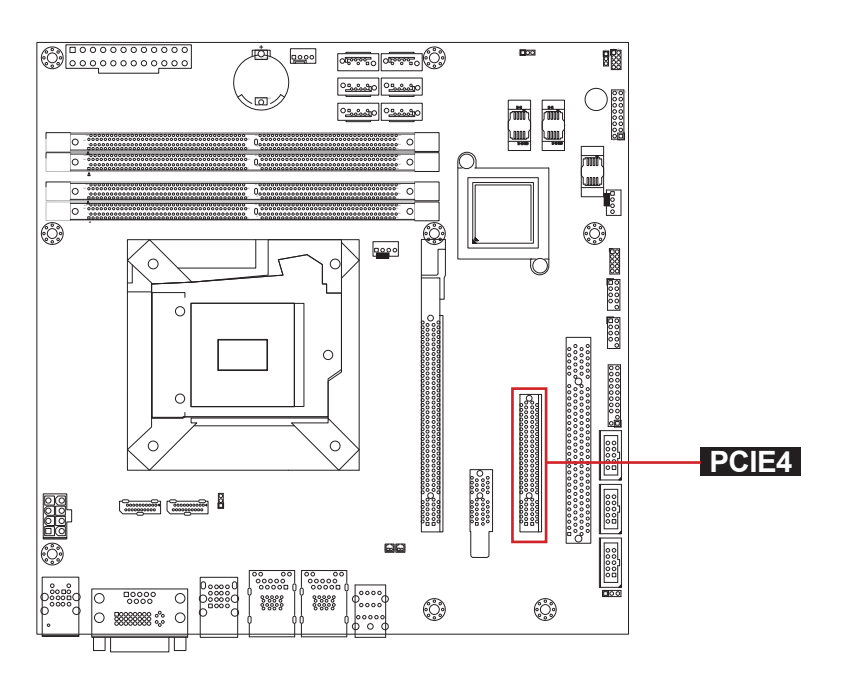

## <sup>34</sup> **PCI1**

Function: PCI Slot Connector type: 32-bit PCI slot

The pin assignments conform to the industry standard.

A1 A2 B1 B2 A61 A62 B61 B62

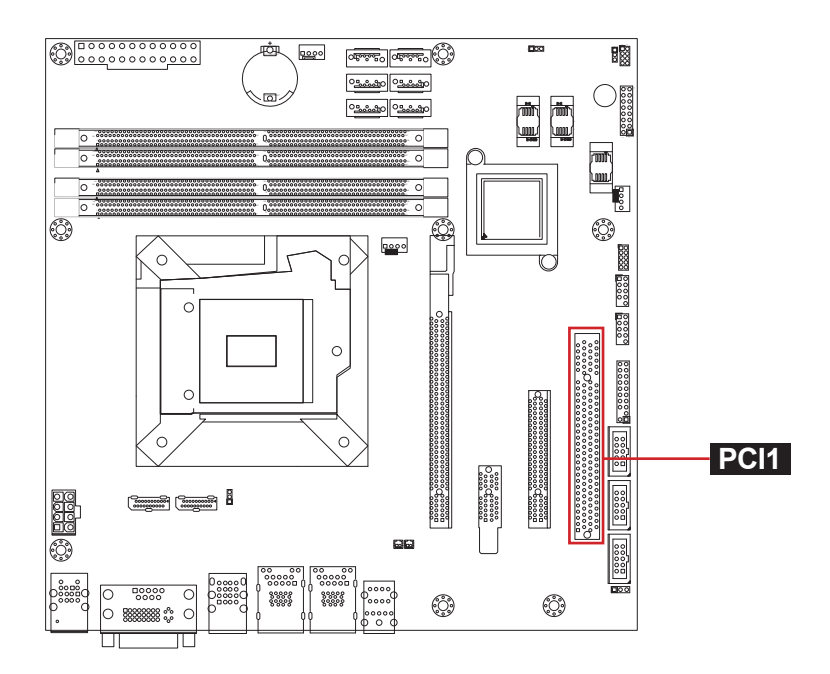

#### <sup>35</sup> <sup>36</sup> <sup>37</sup> <sup>38</sup> **DIMM1~4**

#### Function: 288-pin DDR4 Memory Slots Connector type: 284-pin DDR4 DIMM slots

The pin assignments conform to the industry standard.

145 146 2 144 221 222 28<br>287  $\circ$ 77 78 143

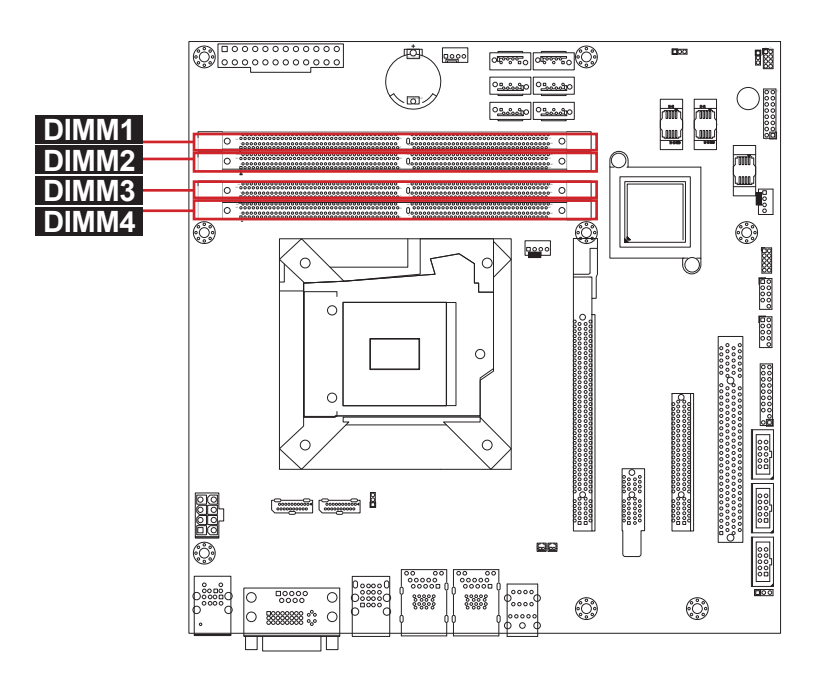

This page is intentionally left blank.

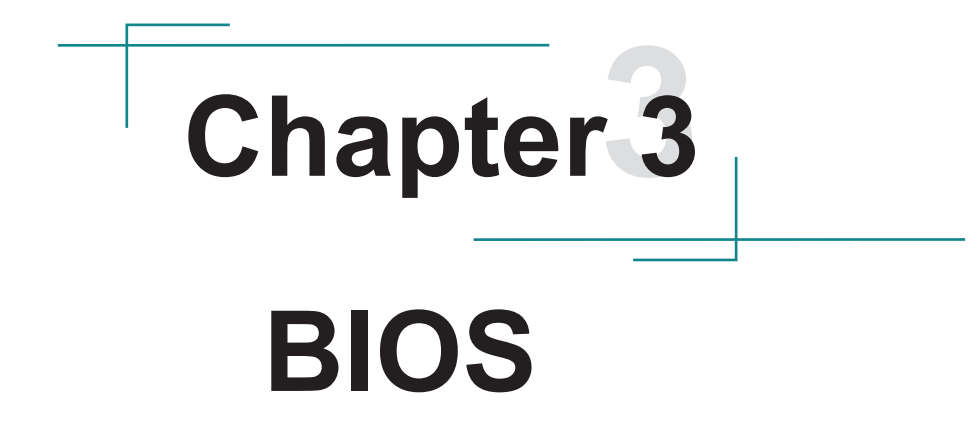

# **3.1 Main**

The AMI BIOS provides a Setup utility program for specifying the system configurations and settings. The BIOS RAM of the system stores the Setup utility and configurations. When you turn on the computer, the AMI BIOS is immediately activated. To enter the BIOS SETUP UTILITY, press **"Delete"** once the power is turned on.

The **Main Setup** screen lists the following information:

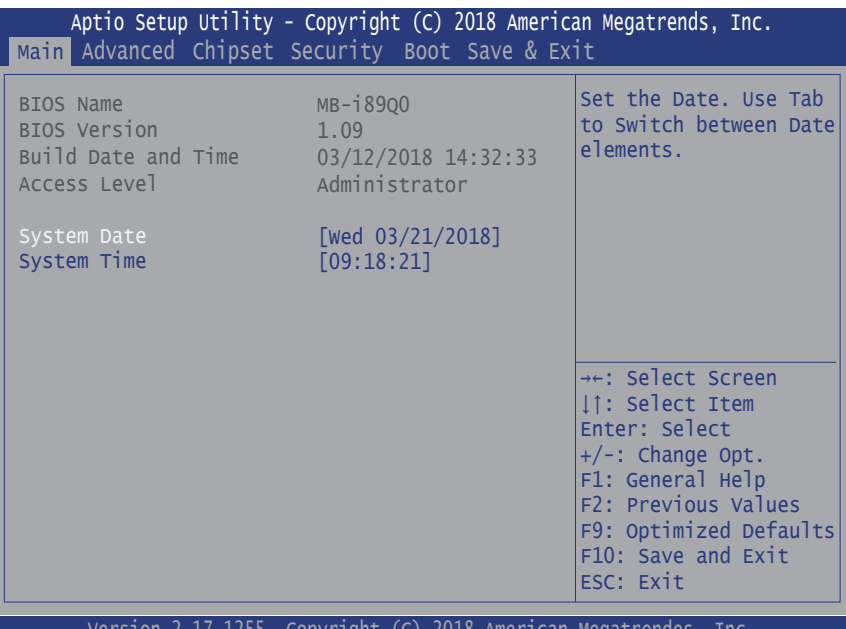

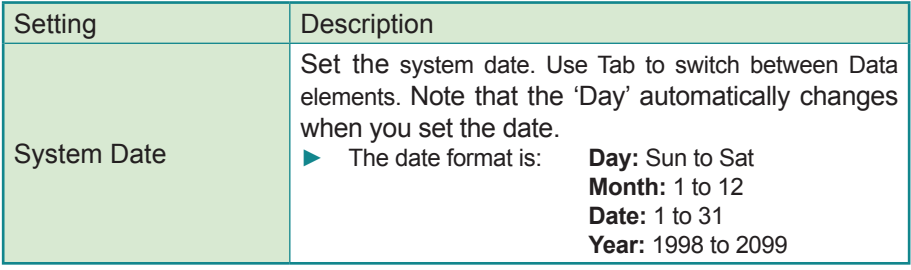

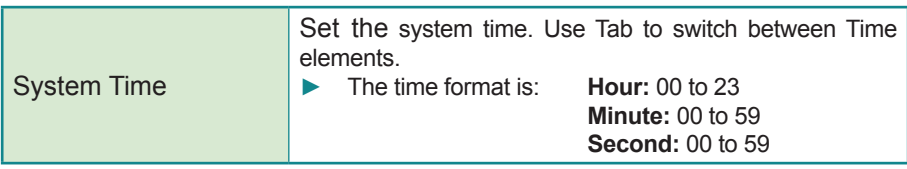

#### **Key Commands**

BIOS Setup Utility is mainly a key-based navigation interface. Please refer to the following key command instructions for navigation process.

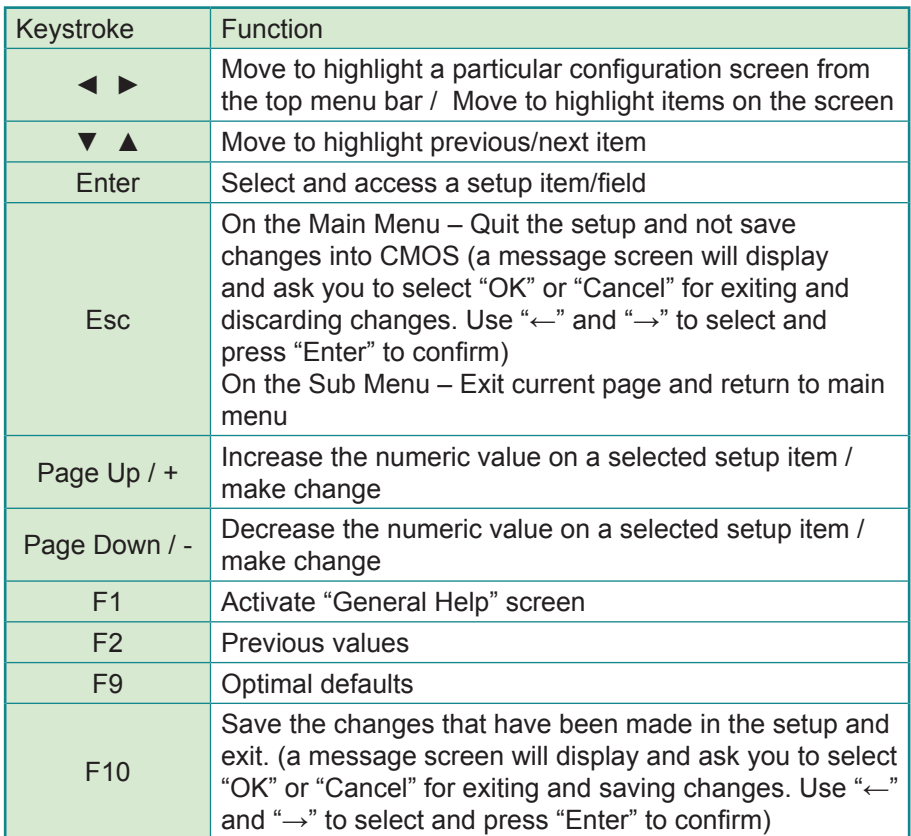

# **3.2 Advanced**

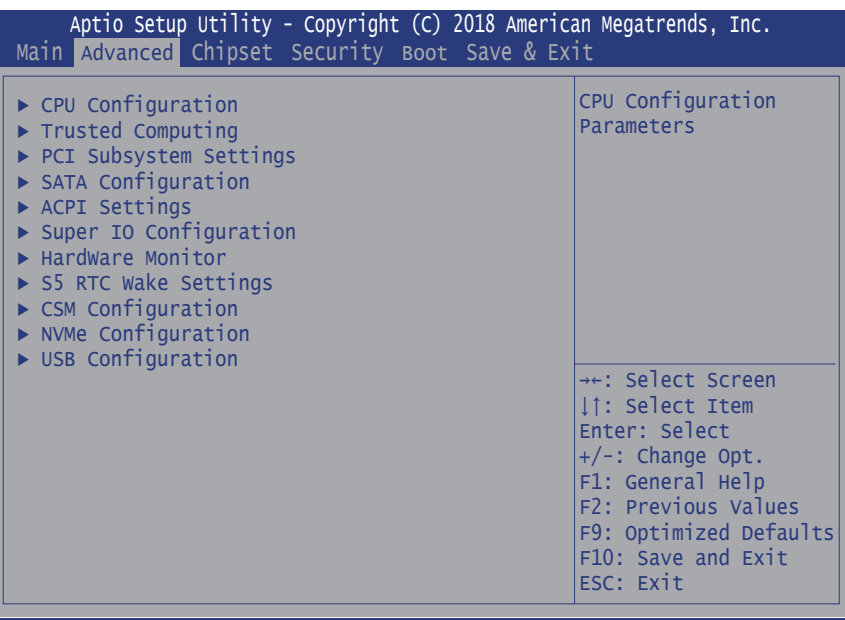

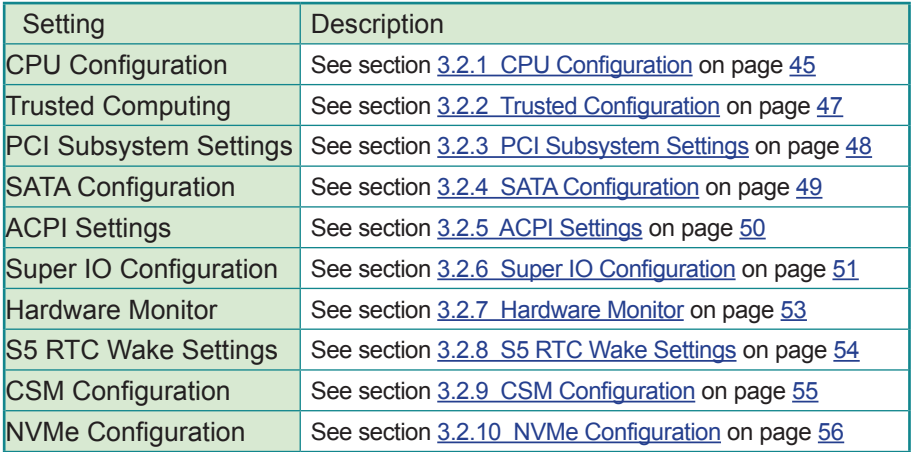

# <span id="page-52-0"></span>**3.2.1 CPU Configuration**

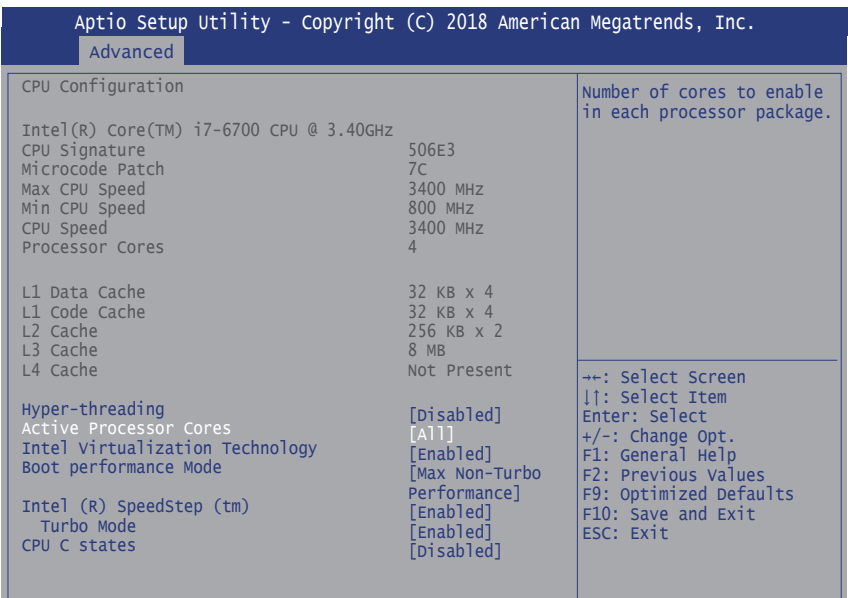

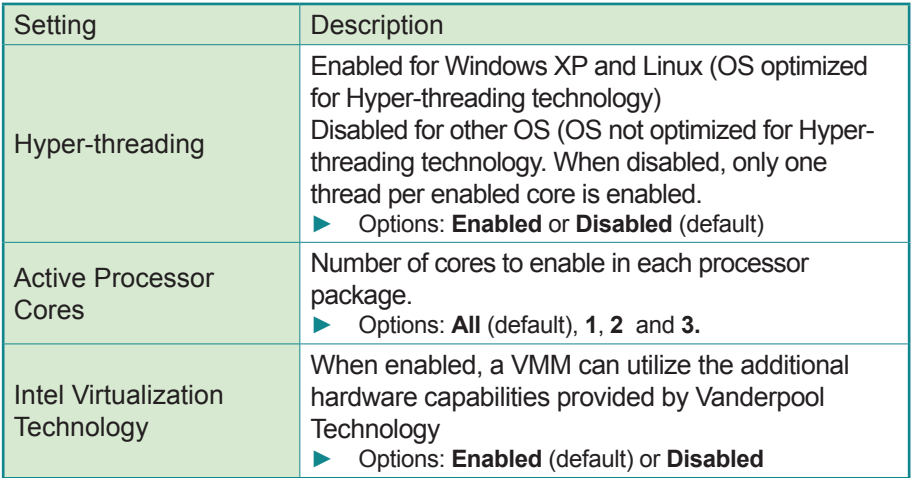

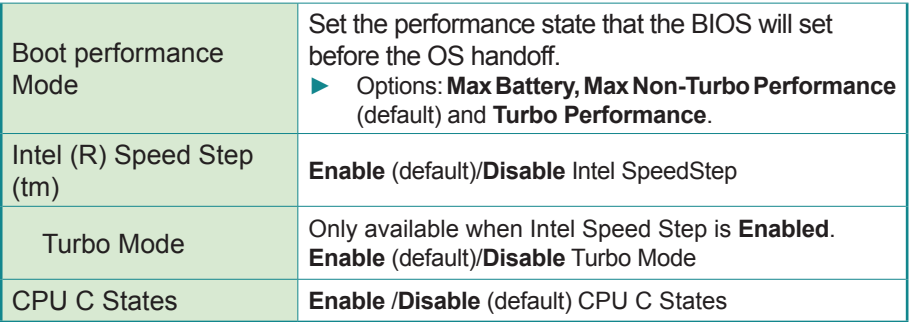

# <span id="page-54-0"></span>**3.2.2 Trusted Configuration**

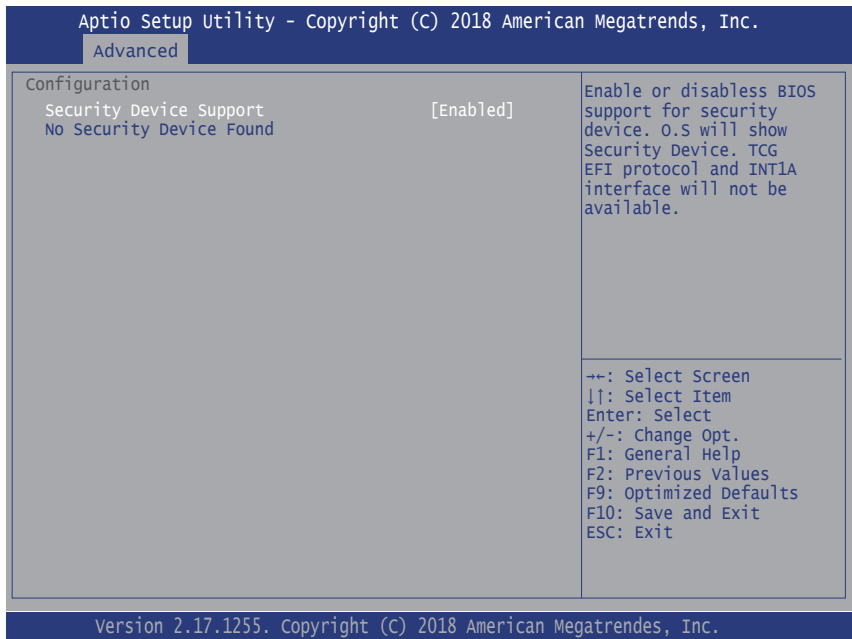

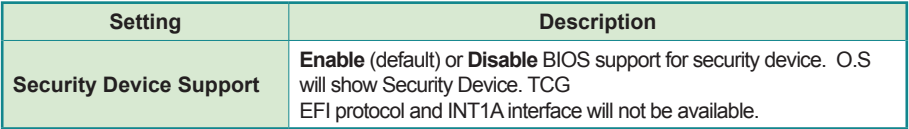

# <span id="page-55-0"></span>**3.2.3 PCI Subsystem Settings**

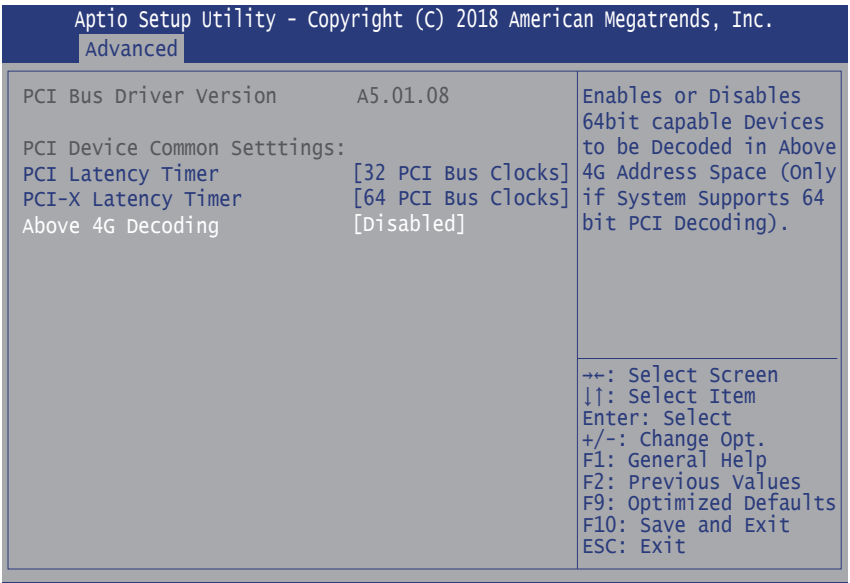

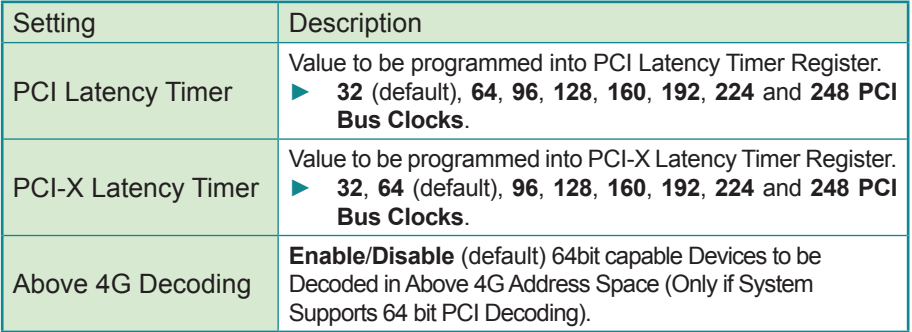

# <span id="page-56-0"></span>**3.2.4 SATA Configuration**

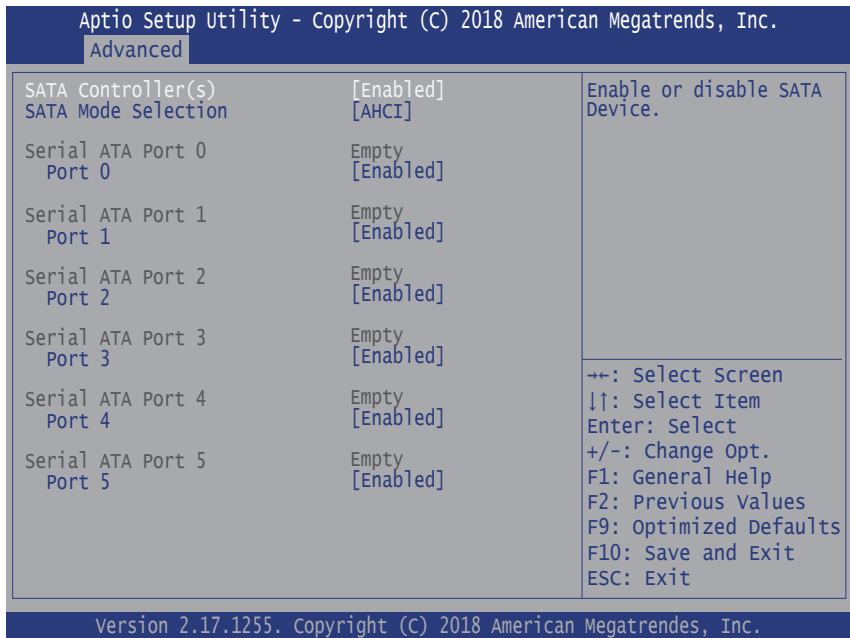

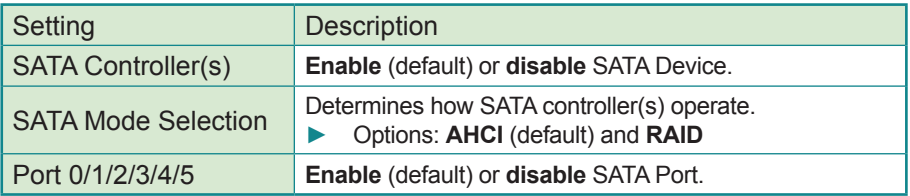

# <span id="page-57-0"></span>**3.2.5 ACPI Settings**

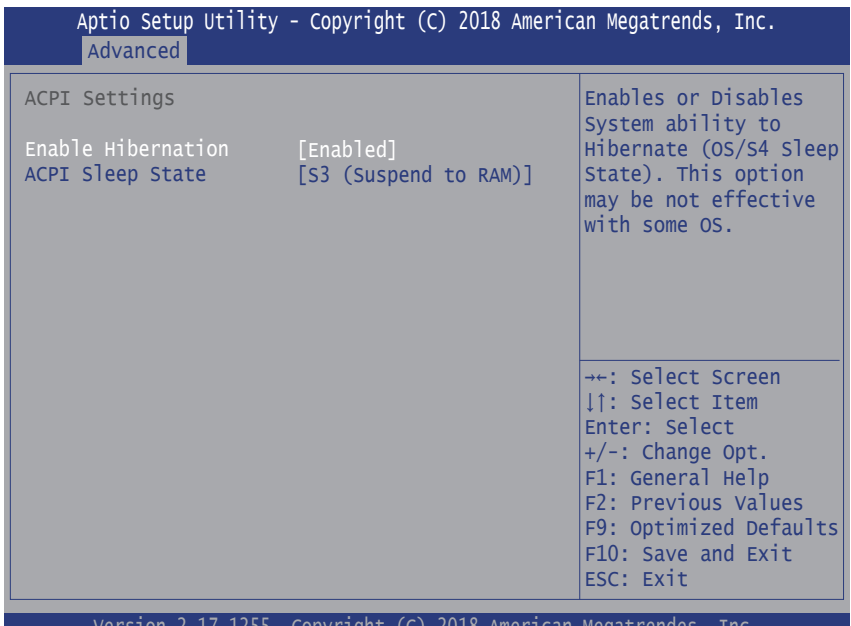

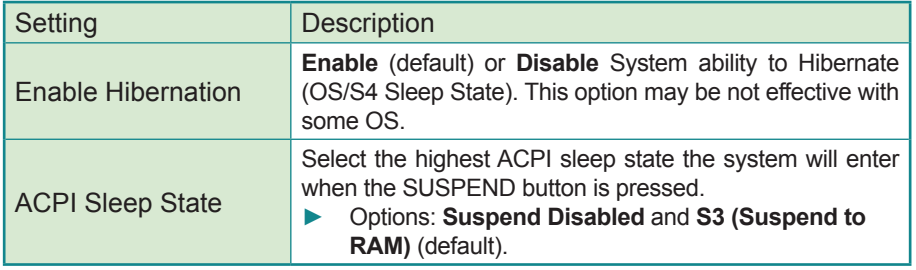

# <span id="page-58-0"></span>**3.2.6 Super IO Configuration**

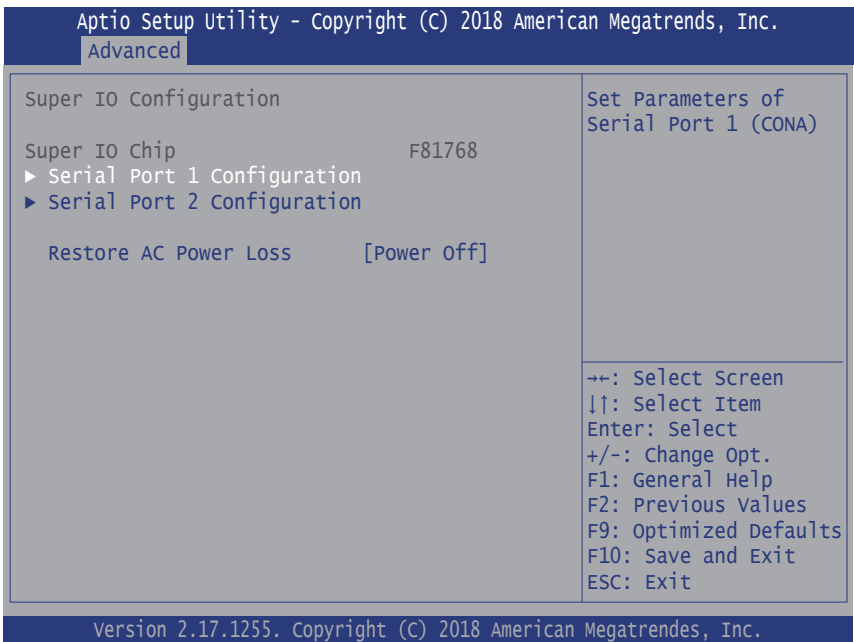

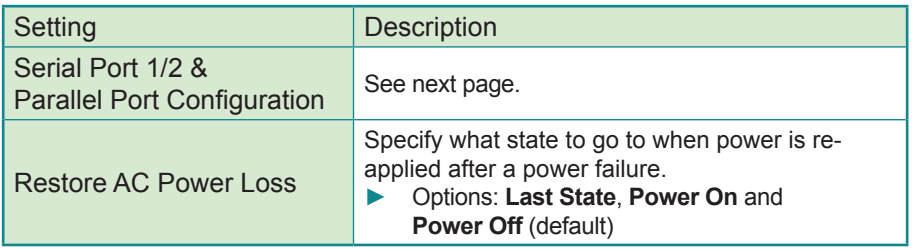

# **Serial Port 1/2 Configuration**

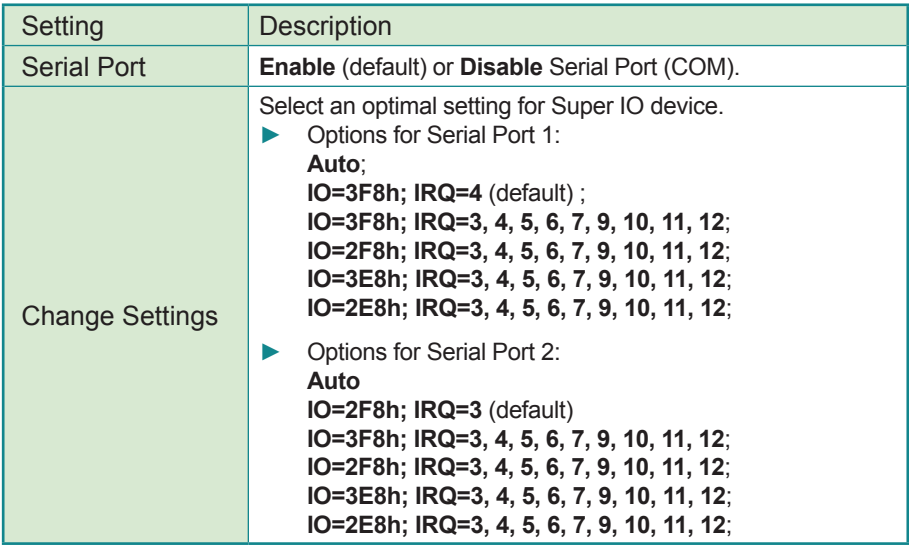

## <span id="page-60-0"></span>**3.2.7 Hardware Monitor**

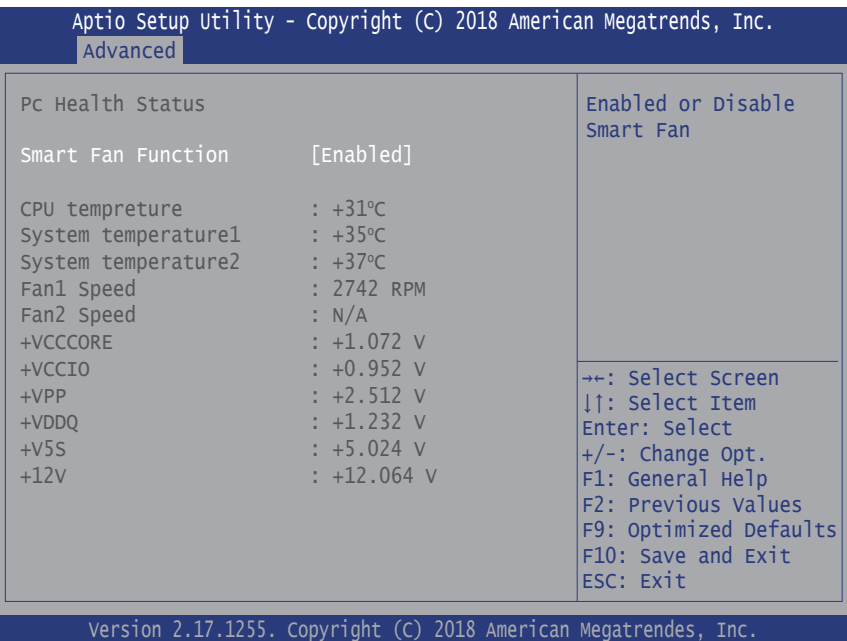

Access this submenu to monitor the hardware status and to configure smart fan settings.

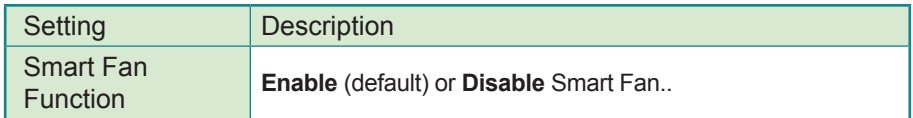

# <span id="page-61-0"></span>**3.2.8 S5 RTC Wake Settings**

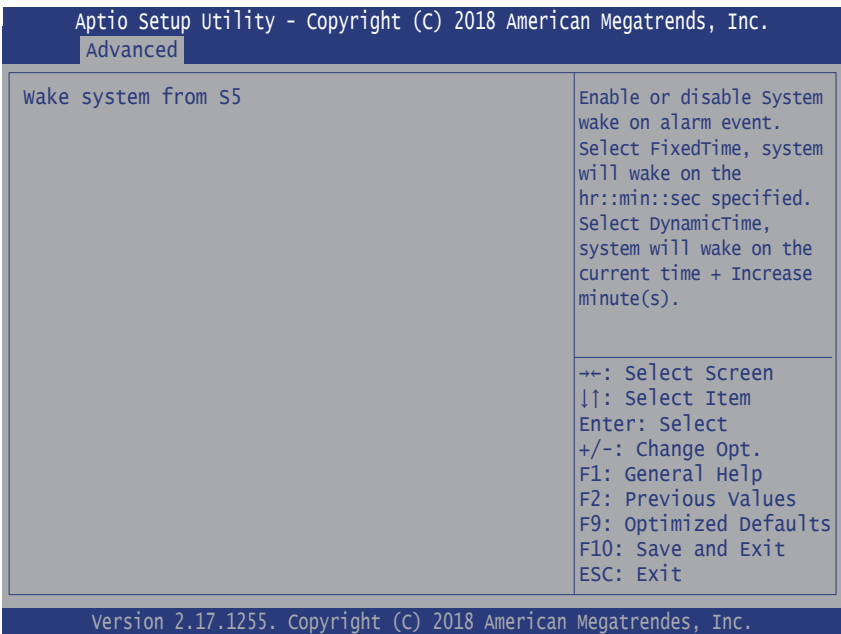

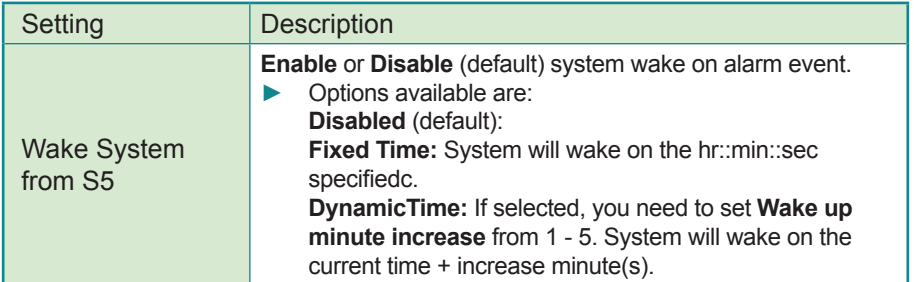

# <span id="page-62-0"></span>**3.2.9 CSM Configuration**

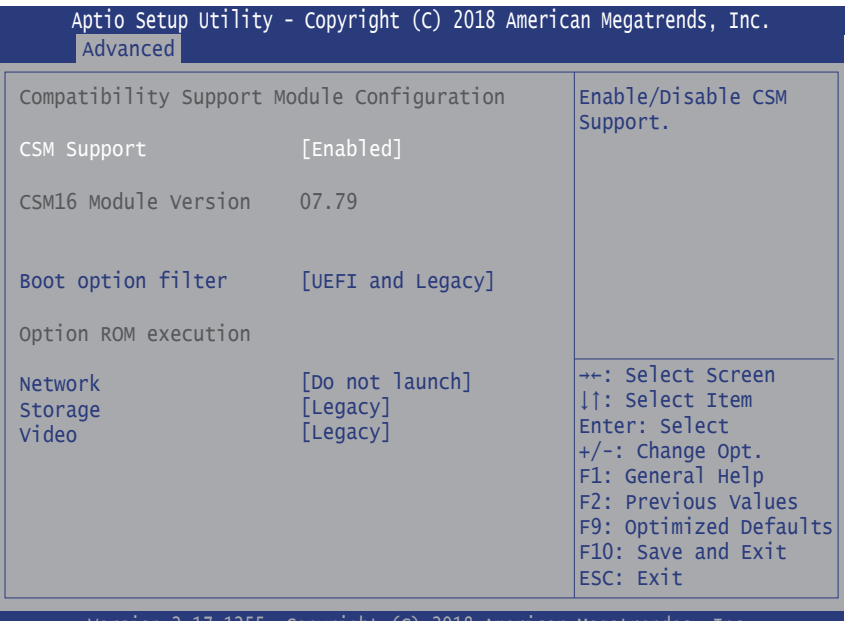

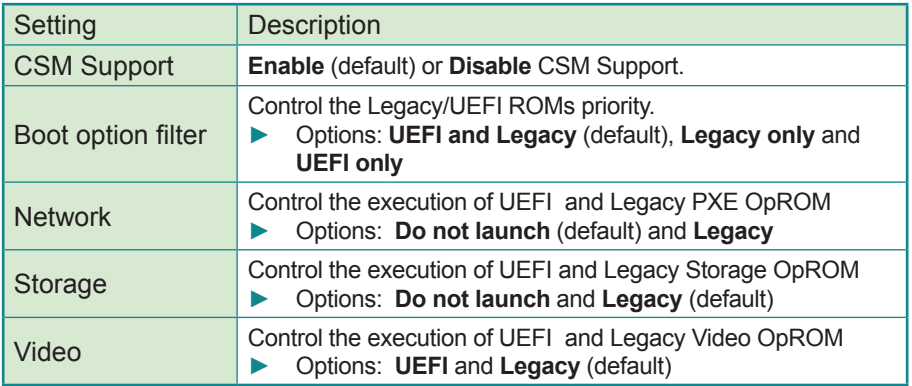

# <span id="page-63-0"></span>**3.2.10 NVMe Configuration**

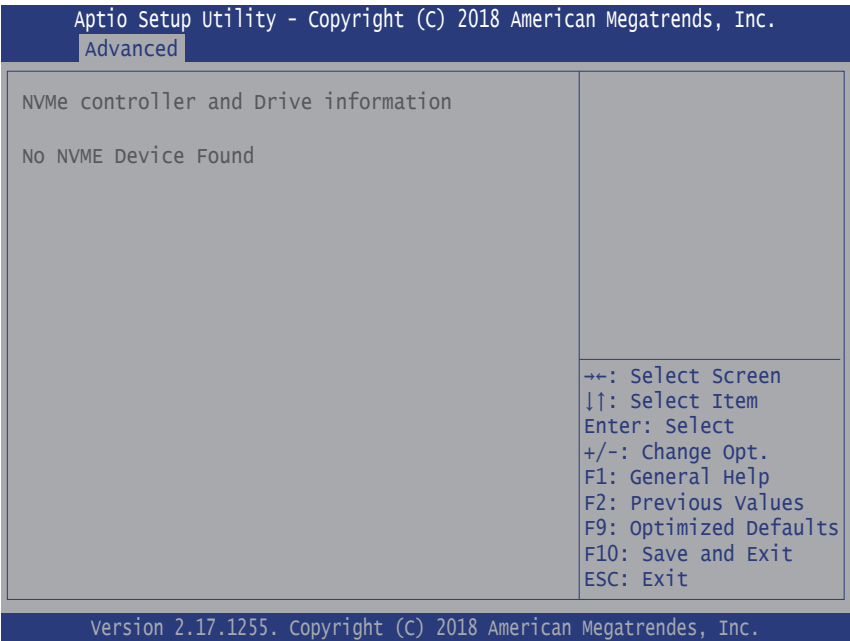

Access this submenu to view the NVME device information.

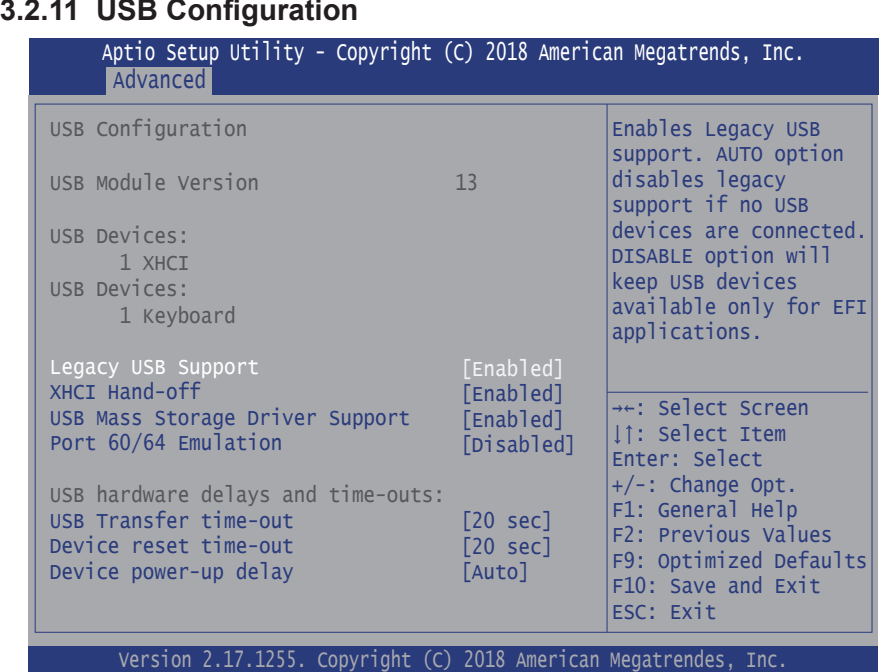

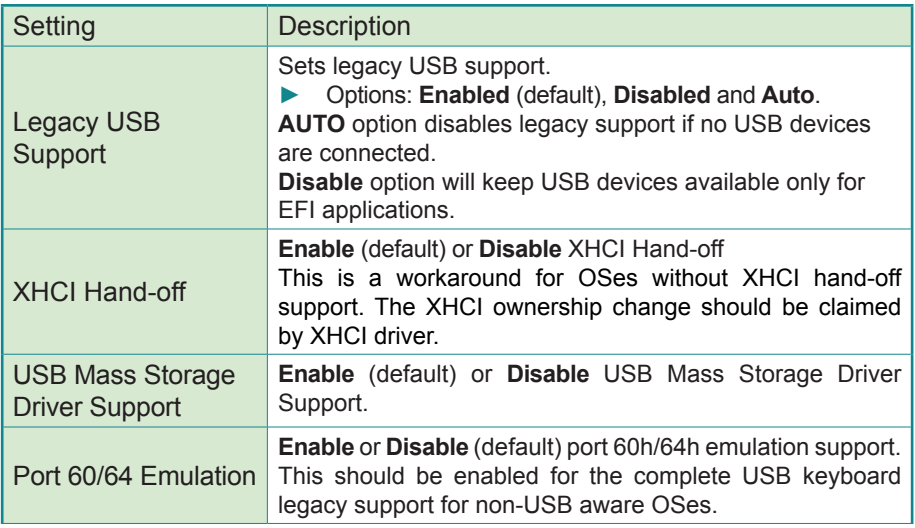

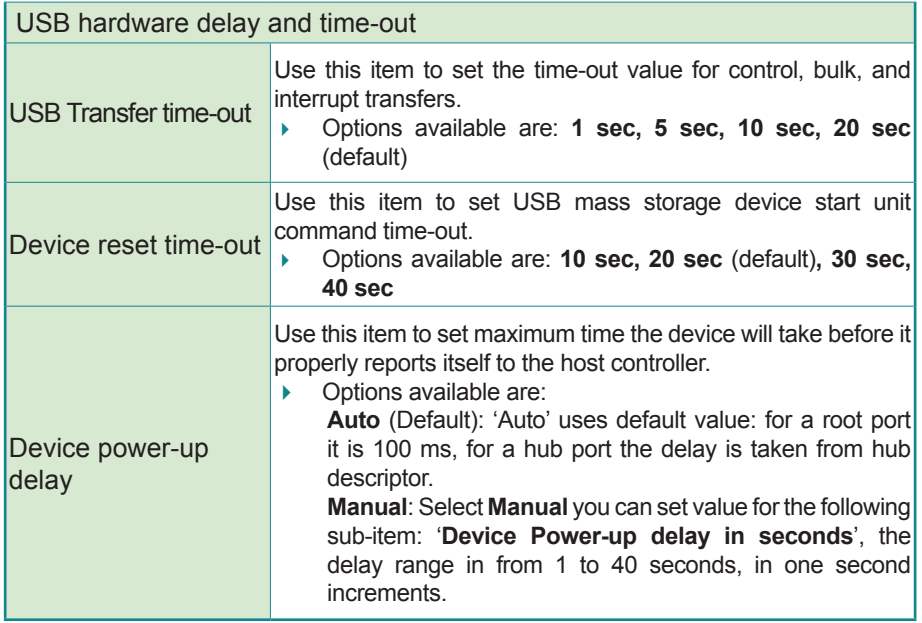

# **3.3 Chipset**

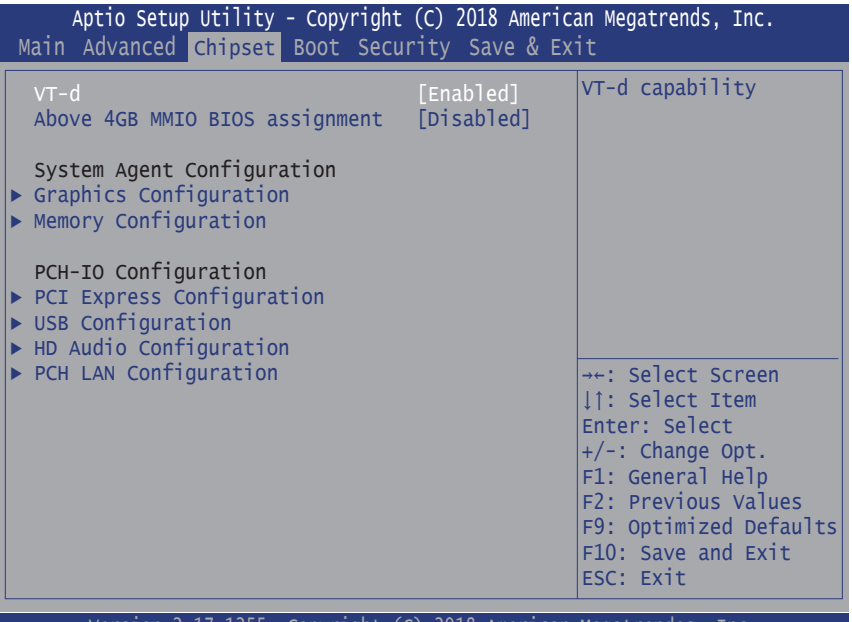

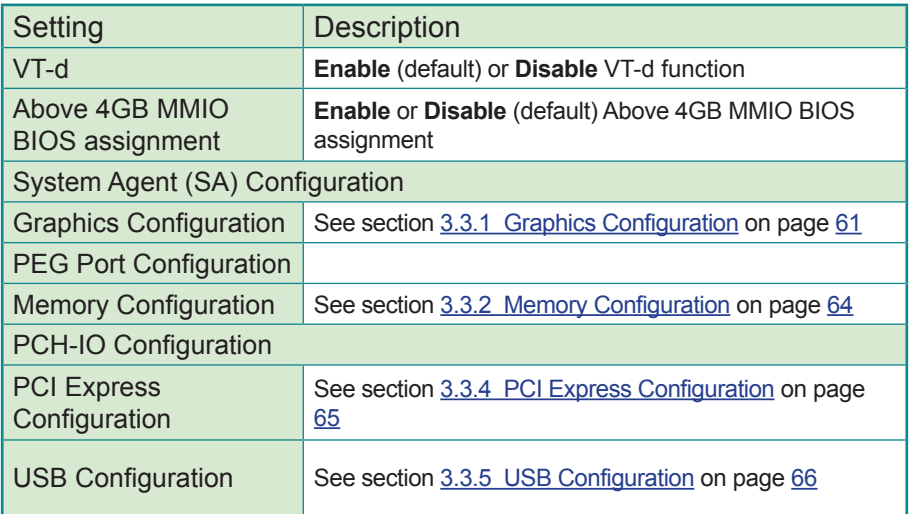

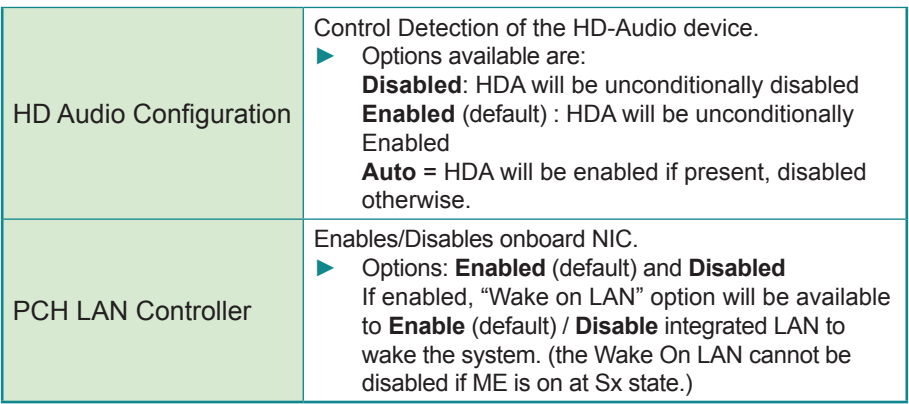

# <span id="page-68-0"></span>**3.3.1 Graphics Configuration**

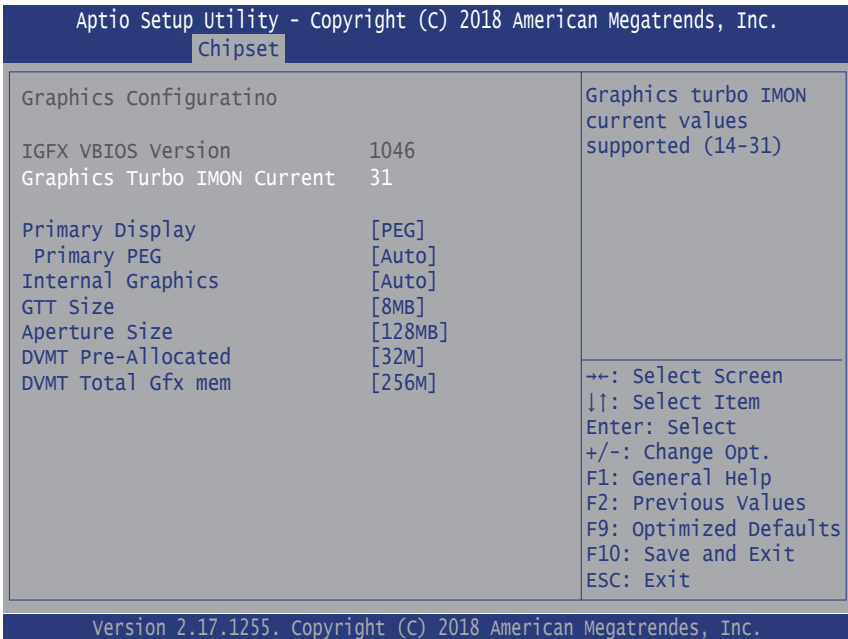

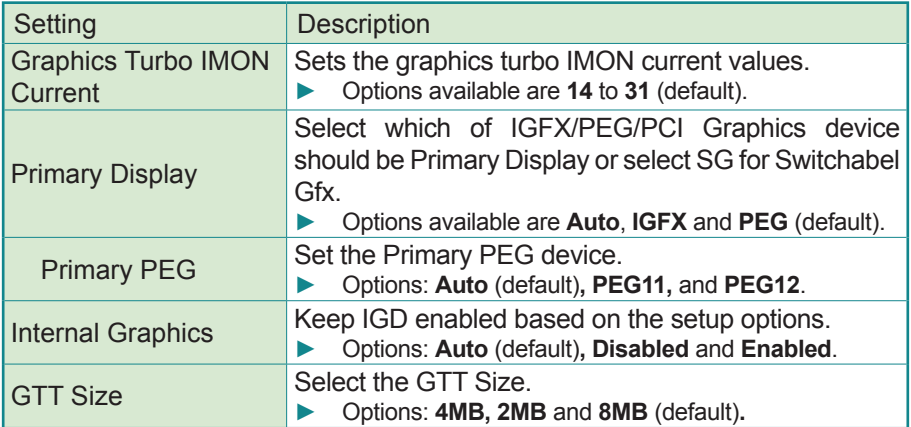

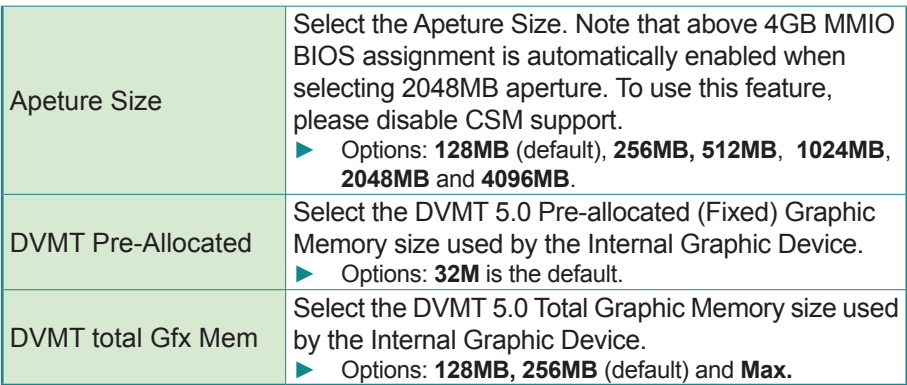

# **3.3.2 PEG Port Configuration**

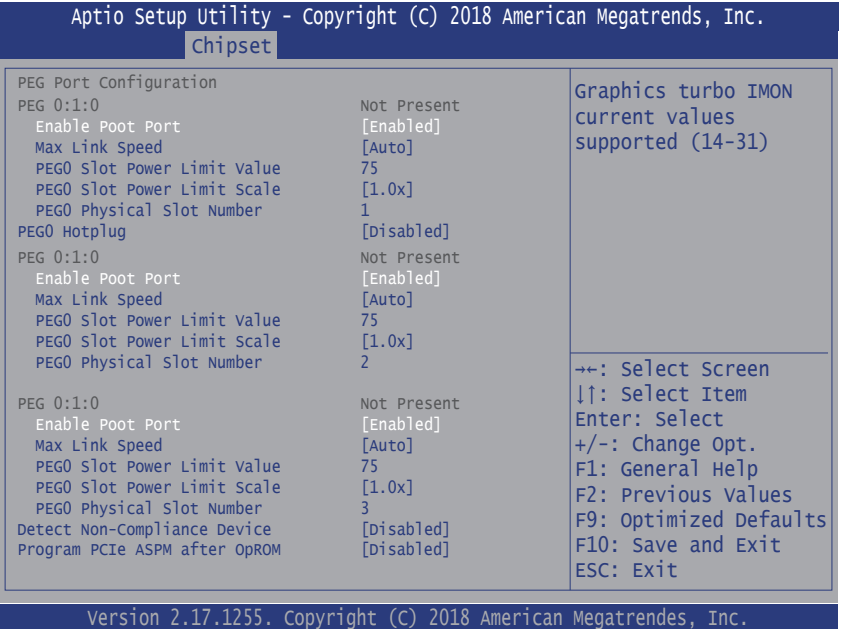

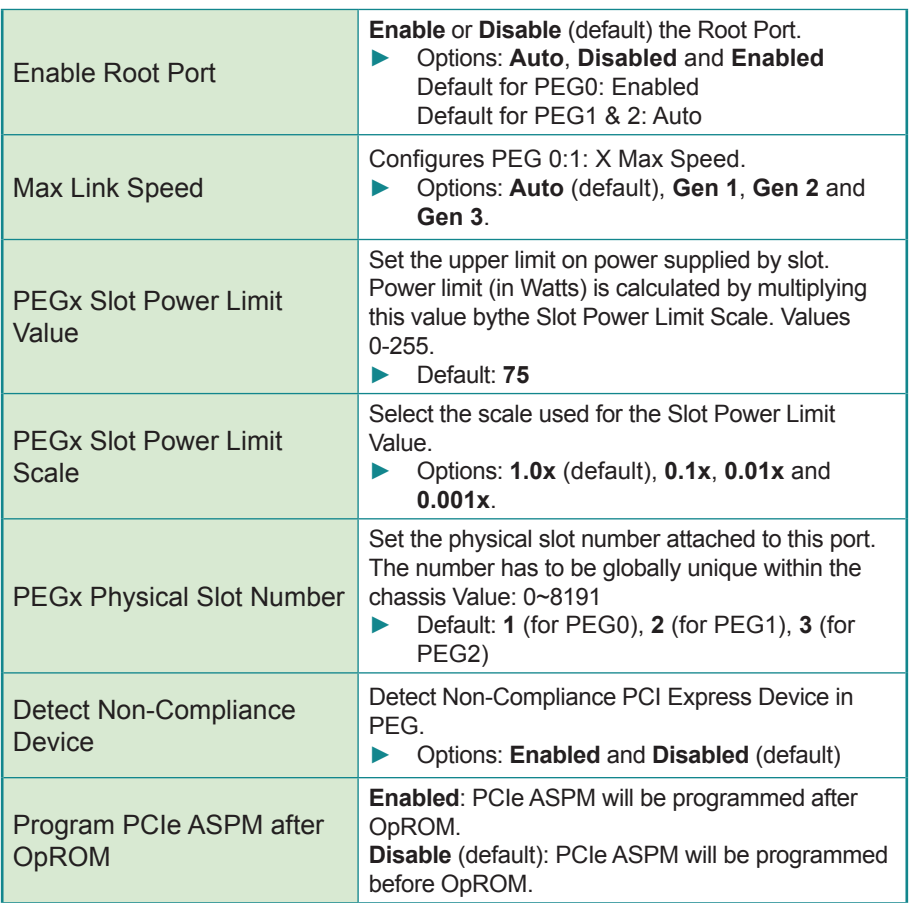

# <span id="page-71-0"></span>**3.3.3 Memory Configuration**

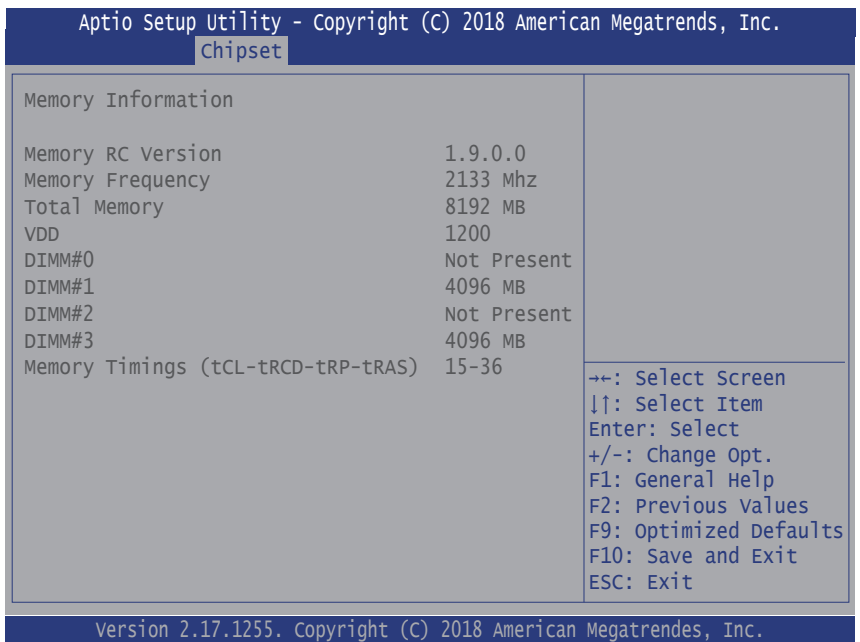

Access this submenu to view the memory configuration.
## **3.3.4 PCI Express Configuration**

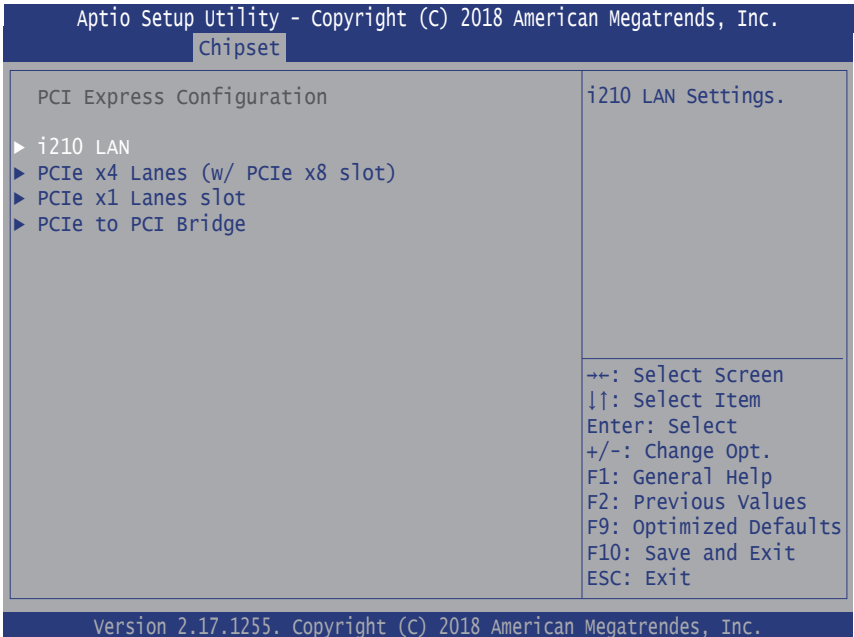

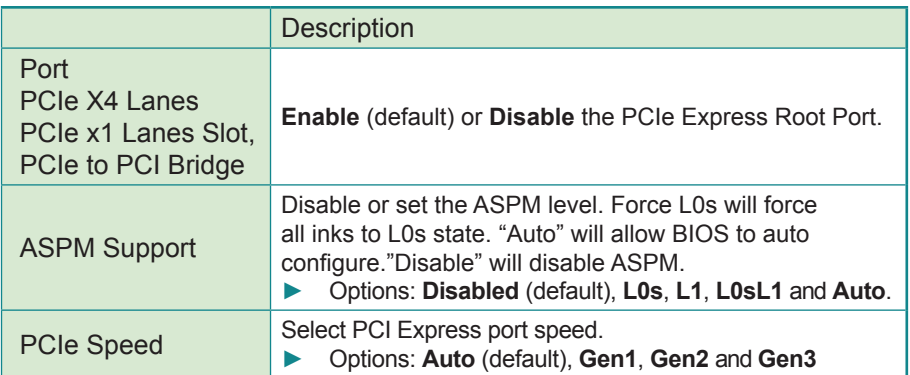

## **3.3.5 USB Configuration**

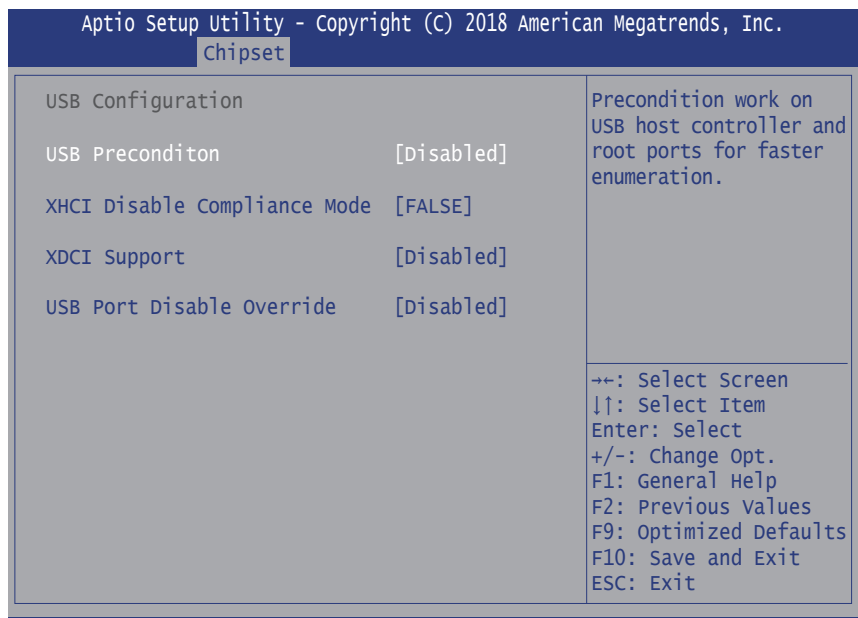

Version 2.17.1255. Copyright (C) 2018 American Megatrendes, Inc.

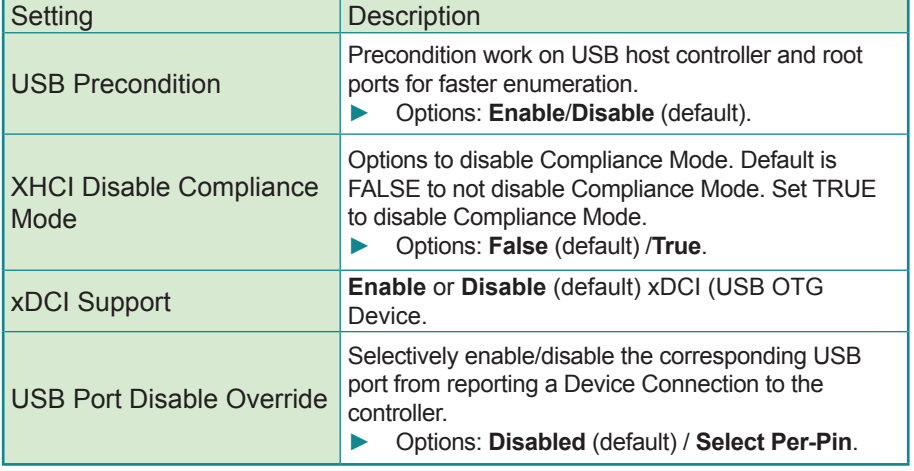

# **3.4 Security**

The **Security** menu sets up the administrator password.

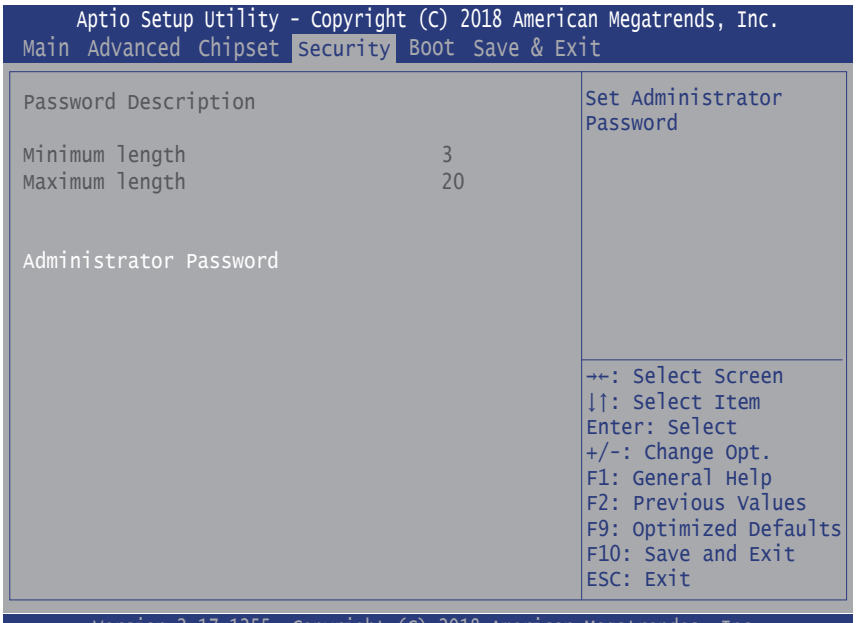

Version 2.17.1255. Copyright (C) 2018 American Megatrendes, Inc.

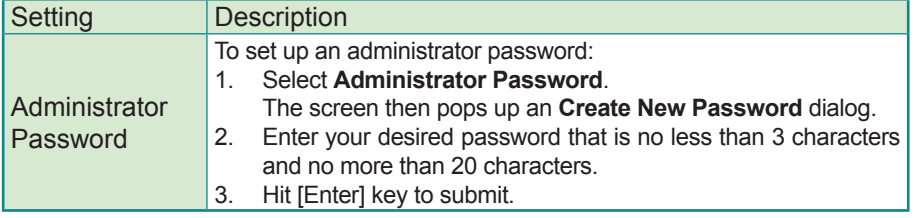

## **3.5 Boot**

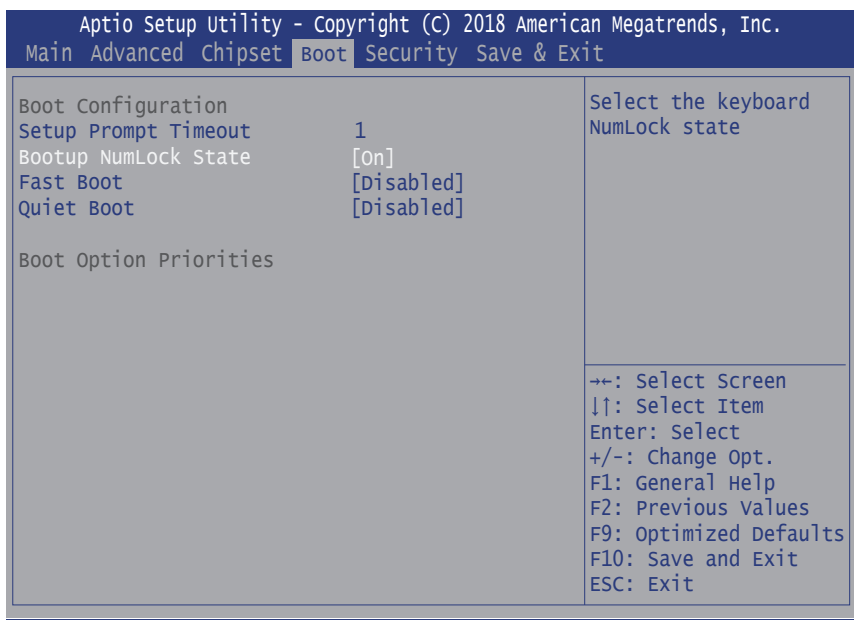

Version 2.17.1277. Copyright (C) 2018 American Megatrendes, Inc.

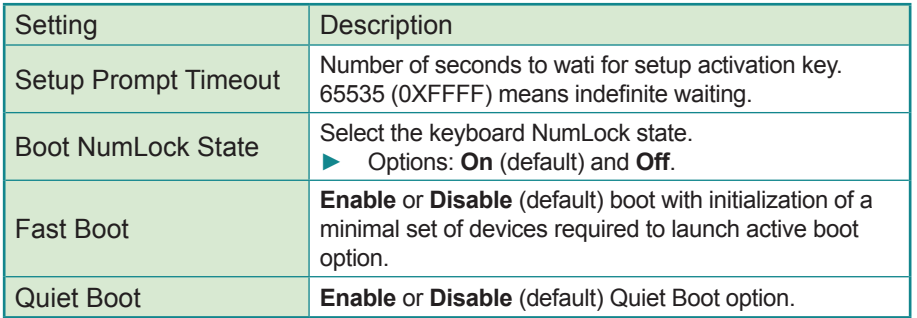

# **3.6 Save & Exit**

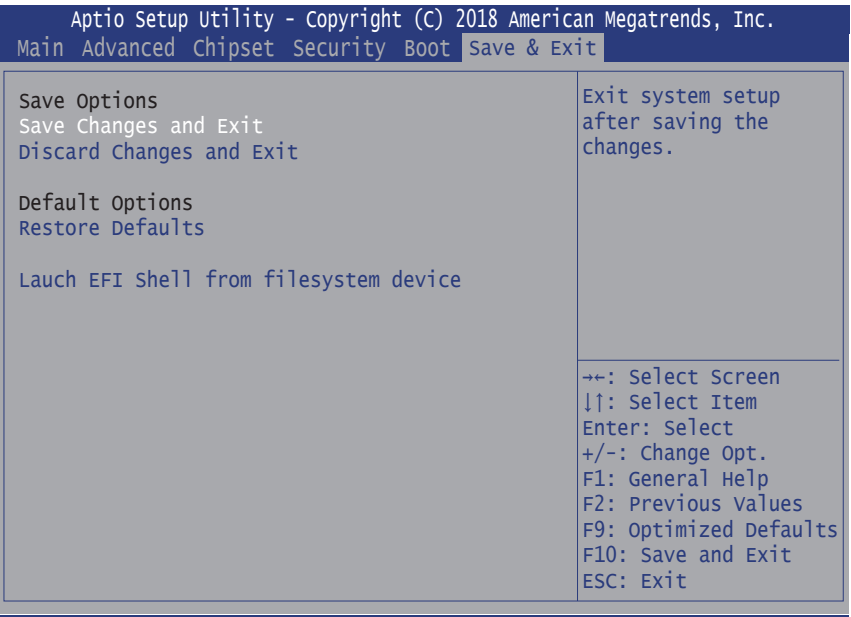

Version 2.17.1255. Copyright (C) 2018 American Megatrendes, Inc.

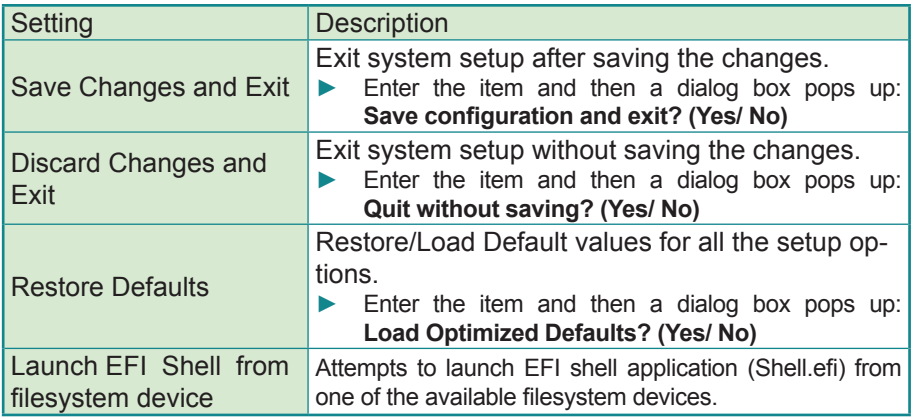

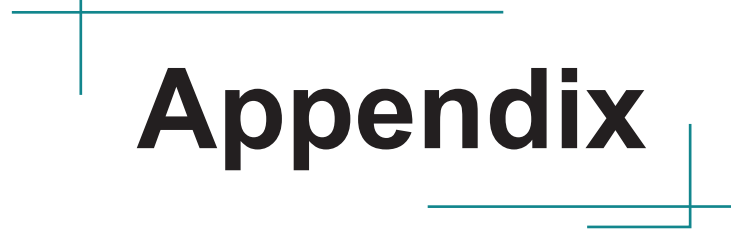

## **Appendix A. Anti-Crash Technology for BIOS Recovering**

The motherboard supports Anti-Crash Technology (ACT) for automatical system BIOS recovering. This section describes the recovery and update process.

**Caution:** DO NOT disconnect the AC power supply during the Auto Recovery and BIOS update process.

### **A.1 Auto Recovery**

The motherboard comes with two BIOS ROMs mounted onto the board as shown below.

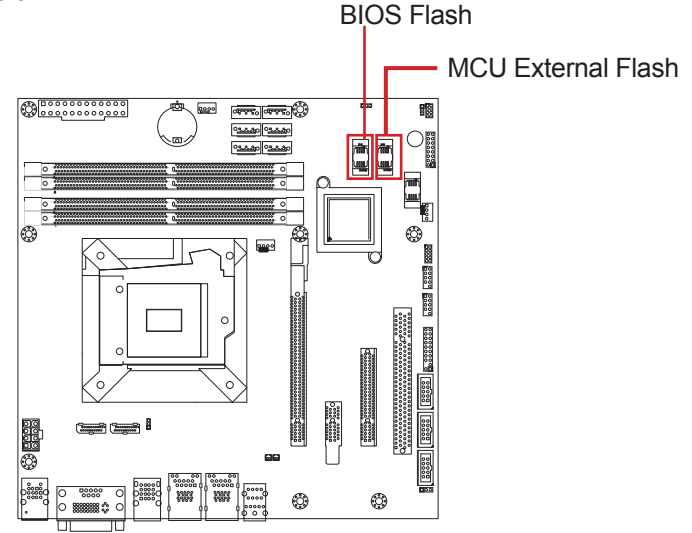

- BIOS Flash: Primary ROM for BIOS
- MCU External Flash: Secondary ROM for backup BIOS

In case the motherboard fails to boot, it will run BIOS self diagnostics to verify the BIOS status on the primary ROM. If problem is detected on the BIOS, then the recovery process will automatically start to load the backup BIOS from the secondary ROM. The whole process will take about 2~3 minutes where a BIOS recovery status LED will show the recovery status as described below:

- The LED blinks fast to indicate erasing data from the primary ROM.
- The LED blinks slowly to indicate the MCU is writing system backup BIOS from the secondary ROM to the primary one.
- The LED turns off to indicate the process is finished and the motherboard will automatically boot to your system.

If you cannot see the LED status, just **wait for about 3 minutes** for the motherboard to complete the recovery and then reboot to your system.

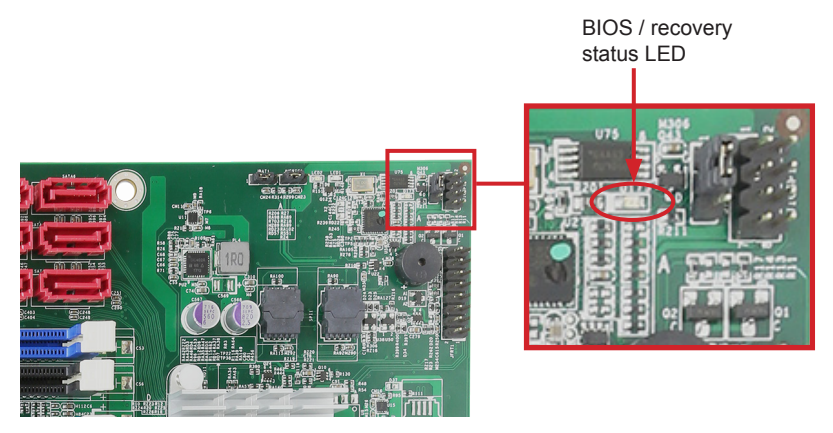

### **A.2 BIOS Update using ACT Utility**

When a new version of BIOS is available and you want to update the BIOS, you need to update the BIOS in the primary ROM as well as the secondary ROM to the same version; otherwise the primary BIOS will load a different version upon BIOS recovery.

ARBOR's proprietary ACT Utility is designed to update the BIOS in the primary ROM as well as the secondary ROM at the same time. The ACT Utility is a DOS-based program:

C:\I89Q0>dir /w Volume in drive C is DOS USB Volume Serial Number is DOA5-AA5A Directory of C:\I89Q0 [.] [..] 89Q0.BAT BACKUP.EXE ERROR.LOG FPARTS.TXT FPT11.EXE 18900.023 UPDATE.EXE 7 file(s) 18,475,016 bytes<br>2 dir(s) 2.590.02 MB free 2.590.02 MB free C:\89Q0>89q0

After running the program on command prompt, the utility performs these tasks:

- 1. Provides a specific protection to the BIOS. This ensures the BIOS will not become corrupted if power failure occurs while the BIOS update is in progress.
- 2. Update the BIOS in primary ROM to the new version.

```
[.] [..] 89Q0.BAT BACKUP.EXE ERROR.LOG
FPARTS.TXT FPT11.EXE 189Q0.023 UPDATE.EXE
      7 file(s) 18,475,016 bytes
      2 dir(s) 2,590.02 MB free
C:\89Q0>89q0
C:\89Q0>update.exe
C:\89Q0>fpt11.exe - SAVEMAC -F i89Q0.023
Intel (R) Flash Programming Tool. Version: 11.0.0.1202
Copyright (c) 2007 - 2015, Intel Corporation. All rights reservation
Reading HSFSTS register...Flash Descriptor: Valid
o--- Flash Devices Found ---
oW25Q128BVoID:0xEF4048oSize: 16384KB (131072Kb)
PDR Region does not exists.
```
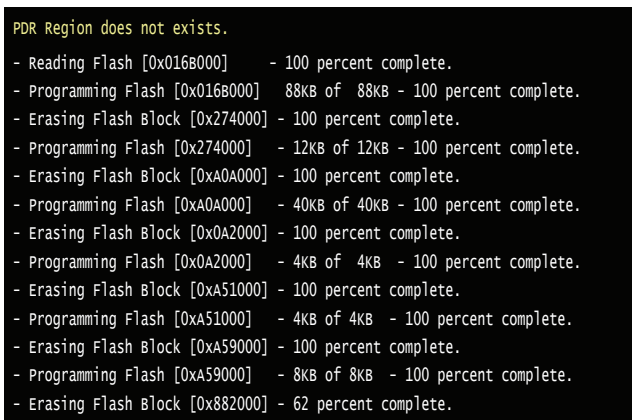

- 3. Backup the new version of BIOS to the secondary ROM. During this stage:
	- The system will shut down and the screen goes black.
	- The BIOS recovery status LED blinks fast to indicate erasing data from the secondary ROM.
	- The BIOS recovery status LED blinks slowly to indicate the MCU is writing system BIOS from the mater ROM to the secondary one.
- 4. Once the programming procedure is done, the computer soon reboots to verify if both the primary/secondary BIOS functions properly. If yes, then the computer will boot to your system.

After using the ACT Utility to perform the BIOS update, user can verify the BIOS version by accessing the BIOS:

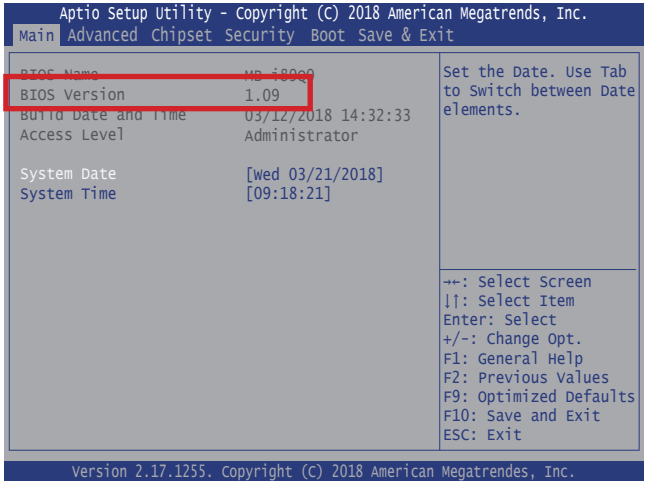

### **A.3 How to Get ACT Utility**

ARBOR's ACT Utility is provided upon request. Please contact your local ARBOR sales office or sales representativ for more information.

### **Appendix B. Watchdog Timer (WDT) Setting**

WDT is widely used for industrial application to monitor CPU activities. The application software depends on its requirement to trigger WDT with adequate timer setting. Before WDT timeout, the functional normal system will reload the WDT. The WDT never time-out for a normal system. The WDT will not be reloaded by an abnormal system, then WDT will time-out and auto-reset the system to avoid abnormal operation.

This computer supports 255 levels watchdog timer by software programming I/O ports.

Below is an program example to disable and load WDT.

#### **Sample Codes:**

```
/*---------------------------------------------------------------------------*/
#include <math.h>
#include <stdio.h>
#include <dos.h>
int sioIndex = 0x2E;<br>
int sioData = 0x2E;<br>
/* or data = 0x4E */<br>
/* or data = 0x4E */
                                      \frac{1}{\sqrt{2}} or data = 0x4F */
int main(void)
{
   int i;
   SioWDTStart(5);
   while(1)
   {
                                       i = SioWDTCount();
                                         printf("\r Counts : %d ",i);
                                        sleep(1);
   }
   return 0;
\lambdavoid SioWDTStart(int iCount)
{
   int iData;
   outportb(sioIndex, 0x87); /* Enable Super I/O */
   outportb(sioIndex, 0x87);
  outportb(sioIndex, 0x07); /* Select logic device – WDT */
   outportb(sioData, 0x07);
   outportb(sioIndex, 0x29); /* Enable WDTRST# Pin */
   iData = inportb(sioData);
  iData = iData & 0xEF;<br>outportb(sioData, iData);
                                       \frac{1}{x} The pin function is WDTRST# */
   outportb(sioIndex, 0x30); /* Enable WDT */
   outportb(sioData, 0x01); 
   outportb(sioIndex, 0xF0); /* Enable WDTRST# Output */
   outportb(sioData, 0x80);
```
#### Appendix

```
outportb(sioIndex, 0xF6); /* Set WDT Timeout value */
  outportb(sioData, iCount);
   	 outportb(sioIndex, 0xF5);	 /* Set Configure and Enable WDT timer, Start countdown */
  outportb(sioData, 0x32);
  outportb(sioIndex, 0xAA); /* Disable Super I/O */
}
void SioWDTStop(void)
\sqrt{2}outportb(sioIndex, 0x87); /* Enable Super I/O */
  outportb(sioIndex, 0x87);
  outportb(sioIndex, 0x07); /* Select logic device – WDT */
  outportb(sioData, 0x07);
  outportb(sioIndex, 0xF5); /* Disable WDT timer, stop countdown */
  outportb(sioData, 0x12);
  outportb(sioIndex, 0xAA); /* Disable Super I/O */
}
void SioWDTClear(int iCount)
{
  outportb(sioIndex, 0x87); /* Enable Super I/O */
  outportb(sioIndex, 0x87);
  outportb(sioIndex, 0x07); /* Select logic device – WDT */
  outportb(sioData, 0x07);
  outportb(sioIndex, 0xF6); /* Reset WDT Timeout Value */
  outportb(sioData, iCount);
  outportb(sioIndex, 0xAA); /* Disable Super I/O */
}
int SioWDTCount(void)
{
  int oData;
  outportb(sioIndex, 0x87); /* Enable Super I/O */
  outportb(sioIndex, 0x87);
  outportb(sioIndex, 0x07); /* Select logic device – WDT */
  outportb(sioData, 0x07);
  outportb(sioIndex, 0xF6); /* Get count of timer */
  oData = inportb(sioData);
  outportb(sioIndex, 0xAA); /* Disable Super I/O */
  return oData;
\overline{ }
```